# TeSys® U LUCM und LUCMT Multifunktionale Steuereinheit **Betriebsanleitung**

07/2019

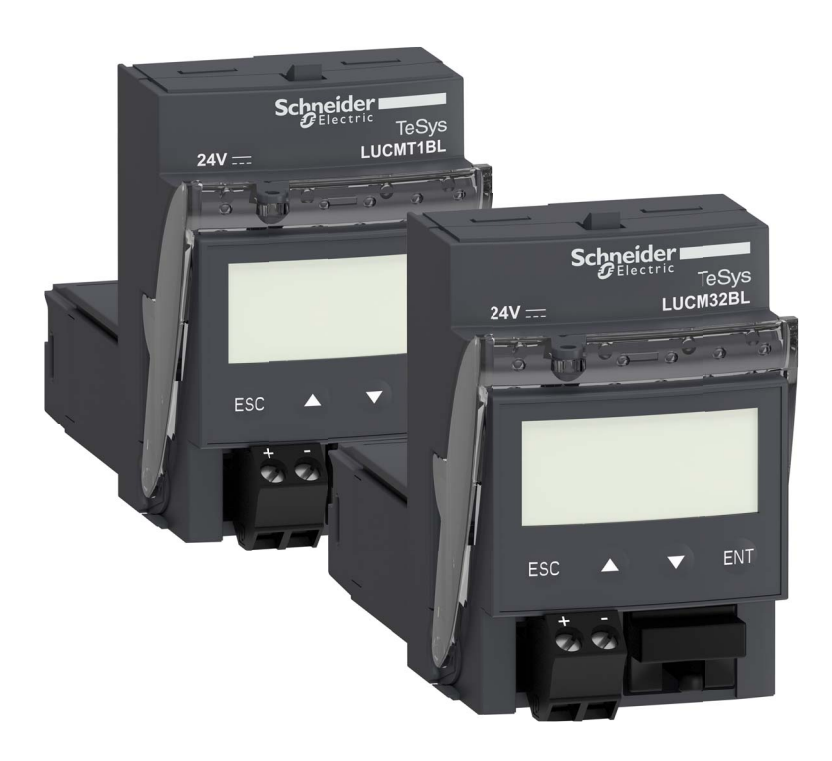

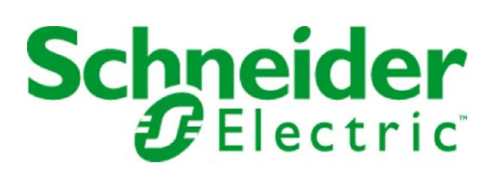

1743237

Schneider Electric übernimmt keine Verantwortung für etwaige in diesem Dokument enthaltene Fehler. Wenn Sie Verbesserungs- oder Ergänzungsvorschläge haben oder Fehler in dieser Veröffentlichung gefunden haben, benachrichtigen Sie uns bitte.

Dieses Dokument darf ohne entsprechende vorhergehende, ausdrückliche und schriftliche Genehmigung durch Schneider Electric weder in Teilen noch als Ganzes in keiner Form und auf keine Weise, weder anhand elektronischer noch mechanischer Hilfsmittel, reproduziert oder fotokopiert werden.

Bei der Montage und Verwendung dieses Produkts sind alle zutreffenden staatlichen, landesspezifischen, regionalen und lokalen Sicherheitsbestimmungen zu beachten. Aus Sicherheitsgründen und um die Übereinstimmung mit dokumentierten Systemdaten besser zu gewährleisten, sollten Reparaturen an Komponenten nur vom Hersteller vorgenommen werden.

Beim Einsatz von Geräten für Anwendungen mit technischen Sicherheitsanforderungen sind die relevanten Anweisungen zu beachten.

Die Verwendung anderer Software als der Schneider Electric-eigenen bzw. einer von Schneider Electric genehmigten Software in Verbindung mit den Hardwareprodukten von Schneider Electric kann Körperverletzung, Schäden oder einen fehlerhaften Betrieb zur Folge haben.

Die Nichtbeachtung dieser Informationen kann Verletzungen oder Materialschaden zur Folge haben!

© 2019 Schneider Electric. Alle Rechte vorbehalten.

## Inhaltsverzeichnis

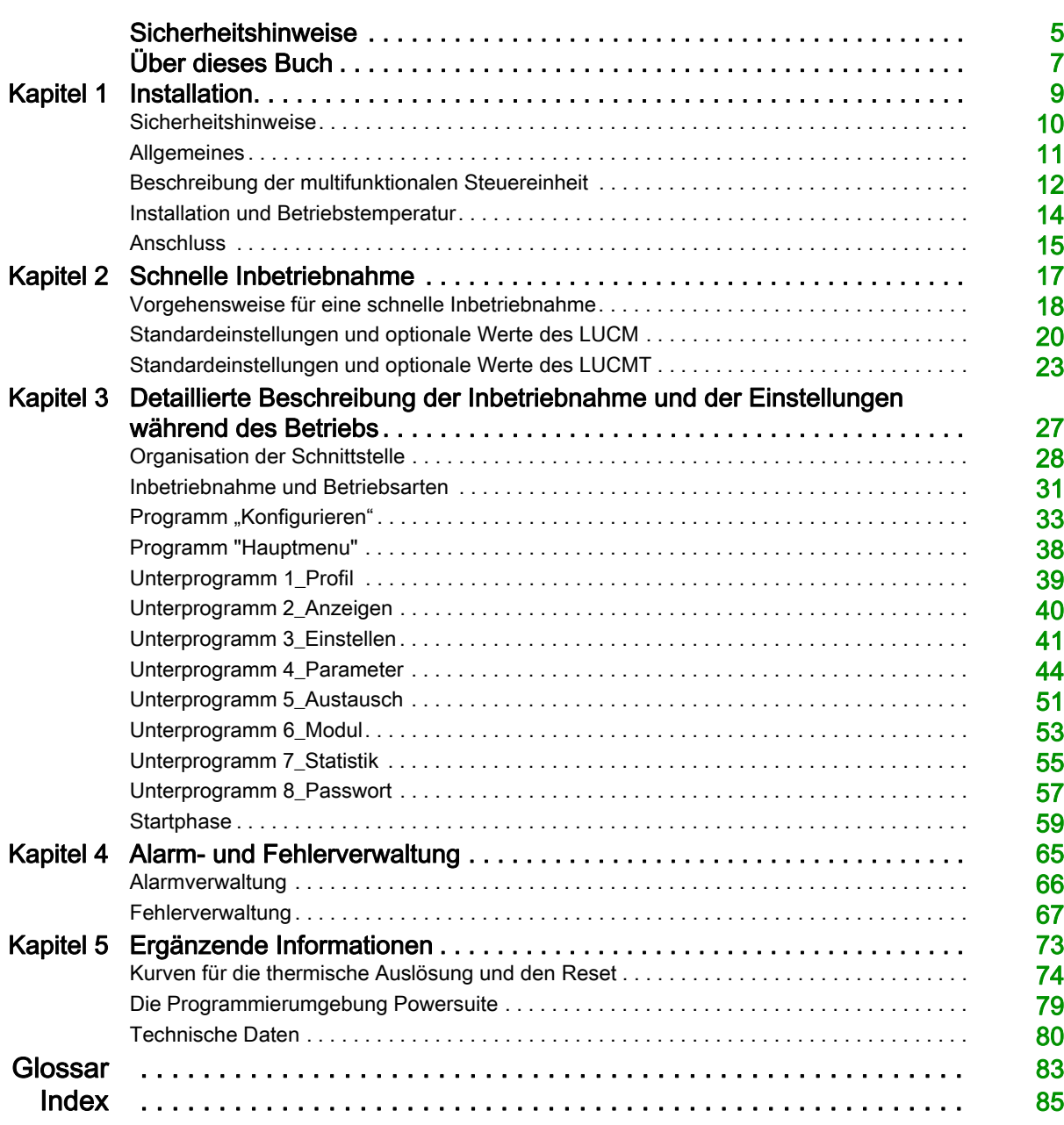

## <span id="page-4-0"></span>Sicherheitshinweise

## Wichtige Informationen

### **HINWEISE**

Lesen Sie diese Anweisungen sorgfältig durch und machen Sie sich vor Installation, Betrieb und Wartung mit dem Gerät vertraut. Die nachstehend aufgeführten Warnhinweise sind in der gesamten Dokumentation sowie auf dem Gerät selbst zu finden und weisen auf potenzielle Risiken und Gefahren oder bestimmte Informationen hin, die eine Vorgehensweise verdeutlichen oder vereinfachen.

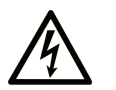

Erscheint dieses Symbol zusätzlich zu einem Warnaufkleber, bedeutet dies, dass die Gefahr eines elektrischen Schlags besteht und die Nichtbeachtung des Hinweises Verletzungen zur Folge haben kann.

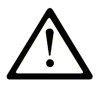

Dies ist ein allgemeines Warnsymbol. Es macht Sie auf mögliche Verletzungsgefahren aufmerksam. Beachten Sie alle unter diesem Symbol aufgeführten Hinweise, um Verletzungen oder Unfälle mit Todesfälle zu vermeiden.

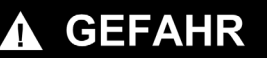

GEFAHR macht auf eine unmittelbar gefährliche Situation aufmerksam, die bei Nichtbeachtung unweigerlich einen schweren oder tödlichen Unfall zur Folge hat.

## A WARNUNG

WARNUNG verweist auf eine mögliche Gefahr, die - wenn sie nicht vermieden wird - Tod oder schwere Verletzungen zur Folge haben kann.

## **VORSICHT**

VORSICHT verweist auf eine mögliche Gefahr, die - wenn sie nicht vermieden wird - leichte Verletzungen zur Folge haben kann.

## **VORSICHT**

VORSICHT ohne Verwendung des Gefahrensymbols verweist auf eine mögliche Gefahr, die - wenn sie nicht vermieden wird - Materialschäden zur Folge haben kann.

## BITTE BEACHTEN

Elektrische Geräte dürfen nur von Fachpersonal installiert, betrieben, bedient und gewartet werden. Schneider Electric haftet nicht für Schäden, die durch die Verwendung dieses Materials entstehen.

Als qualifiziertes Personal gelten Mitarbeiter, die über Fähigkeiten und Kenntnisse hinsichtlich der Konstruktion und des Betriebs dieser elektrischen Geräte und der Installationen verfügen und eine Schulung zur Erkennung und Vermeidung möglicher Gefahren absolviert haben.

## <span id="page-6-0"></span>Über dieses Buch

## Auf einen Blick

### Ziel dieses Dokuments

Dieses Handbuch beschreibt die Inbetriebnahme, die Funktionen und den Betrieb der multifunktionalen Steuereinheiten. Sie werden absprachegemäß als LUCM und LUCMT bezeichnet:

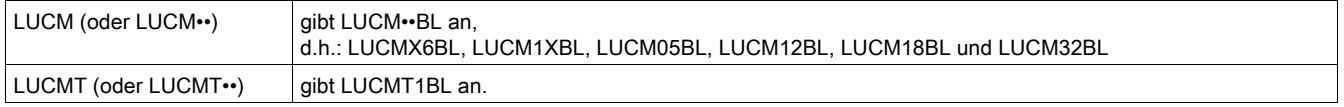

Anwendungsbereich: Installateure, Konstruktionsbüros, Wartungspersonal.

### **Gültigkeitsbereich**

Dieses Dokument gilt für alle LUCM/LUCMT-Versionen.

Die eingeschränkte Verwendung von Funktionen, die nicht in allen LUCM/LUCMT-Versionen verfügbar sind, sind in diesem Dokument angegeben.

## Weiterführende Dokumentation

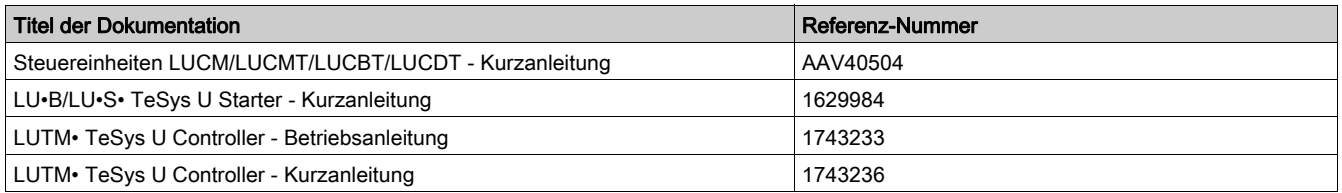

Diese technischen Veröffentlichungen sowie andere technische Informationen stehen auf unserer Website https://www.schneider-electric.com/en/download zum Download bereit.

## Inhalt dieses Kapitels

<span id="page-8-0"></span>Dieses Kapitel enthält die folgenden Themen:

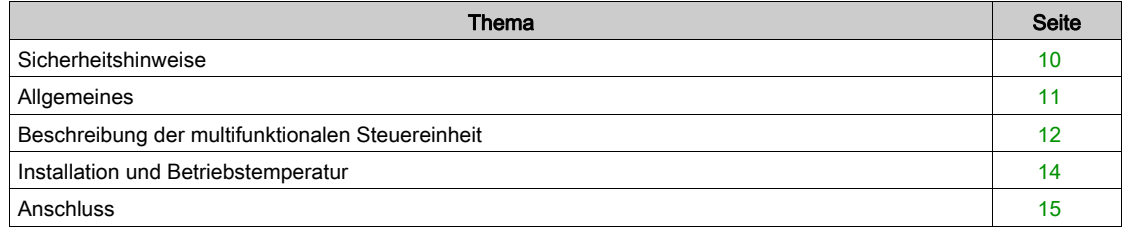

## <span id="page-9-1"></span><span id="page-9-0"></span>**Sicherheitshinweise**

## Allgemeine Hinweise

## **A WARNUNG**

## GEFAHR EINER UNVORHERGESEHENEN FUNKTIONSWEISE

Diese Geräte müssen durch qualifiziertes Personal installiert, konfiguriert und betrieben werden.

Die Benutzer müssen alle geltenden Anweisungen, Normen und Vorschriften befolgen.

Überprüfen Sie vor dem Einschalten des Motors die Einstellung der Funktionen.

Nehmen Sie keine Veränderungen an diesen Geräten vor.

Die Nichtbeachtung dieser Anweisungen kann Tod, schwere Verletzungen oder Sachschäden zur Folge haben.

## **AVORSICHT**

## DATENÜBERTRAGUNG MIT NICHT GARANTIERTER DAUER

Nutzen Sie die serielle Verbindung ausschließlich für die Übertragung von für die Applikation nicht kritischen Daten.

Die Daten bezüglich des Status und der Werte des Laststroms des Motorstarters werden mit einer gewissen Verzögerung übertragen. Aufgrund dieser Tatsache dürfen diese Informationen nicht für die effektive Verarbeitung der Sicherheitsvorrichtungen und Not-Stopps verwendet werden.

Informationen wie etwa "Ein Richtung 1 und Richtung 2", "Stopp" etc. dürfen nicht in den Sicherheits- und Not-Stopp-Schaltkreisen verwendet werden.

Die Nichtbeachtung dieser Anweisungen kann Verletzungen oder Sachschäden zur Folge haben.

## <span id="page-10-1"></span><span id="page-10-0"></span>**Allgemeines**

Die multifunktionalen Steuereinheiten werden abhängig vom Grundgerätetyp, auf dem sie installiert werden, angegeben:

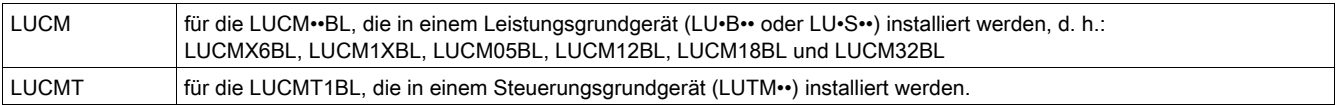

Die multifunktionale Steuereinheit LUCM gewährleistet die Steuerung, den Schutz und die Überwachung der folgenden TeSys U Produkte:

- Motorabgänge LU•B•• mit integrierter Schutzeinrichtung gegen Kurzschlüsse,
- Anlasser LU•S•• ohne integrierte Schutzeinrichtung gegen Kurzschlüsse.

HINWEIS: Die multifunktionalen Steuereinheiten LUCM dürfen nur mit Wechselstrommotoren verwendet werden.

Die multifunktionale Steuereinheit LUCMT gewährleistet nur den Schutz und die Überwachung der folgenden TeSys U Produkte:

• Controller LUTM••.

HINWEIS: Die multifunktionalen Steuereinheiten LUCMT dürfen nur mit Drehstrommotoren verwendet werden.

#### **Schutzfunktionen**

Die multifunktionale Steuereinheit LUCM oder LUCMT gewährleistet die folgenden Schutzfunktionen:

- Schutz gegen Überstrom (Schutz von der LUCMT nicht gewährleistet)
- Schutz gegen thermische Überlastungen mit Auswahl der Auslöseklasse von 5 bis 30
- Schutz gegen Erdschlüsse
- Schutz gegen Stromunsymmetrien
- Schutz gegen mechanische Blockierungen während oder nach der Startphase
- Schutz gegen Leerlauf
- Auslösung des Starters durch ein externes Signal (optional).

#### Alarmfunktionen

Die multifunktionale Steuereinheit LUCM oder LUCMT verfügt über einen mit jeder Schutzfunktion verbundenen Alarm.

Der Alarmgrenzwert ist parametrierbar und unabhängig vom Auslösegrenzwert der Schutzfunktion.

### Diagnosefunktionen

Die multifunktionale Steuereinheit LUCM oder LUCMT erfasst folgende Informationen und zeigt diese an:

- Anzahl der Betriebsstunden des Motors,
- Anzahl der Starts,
- Anzahl der Auslösungen,
- Grund der Auslösung.

Die multifunktionale Steuereinheit speichert für die letzten fünf Auslösungen den Status des Motorstarters im Moment der Auslösung (Stromwerte, thermischer Status und Auslösungstyp).

#### Konfiguration und Überwachung

Die Schutz-, Alarm- und Diagnosefunktionen können konfiguriert und überwacht werden:

Lokal mithilfe der integrierten Anzeige und des integrierten Tastenfelds.

#### Per Fernzugriff mithilfe:

- eines mit der Software PowerSuite ausgestatteten PC (VW3A8104),
- eines mit der Software PowerSuite ausgestatteten Pocket PC (VW3A8102),
- des Kommunikationsports RJ-45, Modbus RS 485,
- des an der Tür eines Schaltschranks montierten Dialogendgeräts XBT NU 400.

## <span id="page-11-1"></span><span id="page-11-0"></span>Beschreibung der multifunktionalen Steuereinheit

#### Beschreibung der multifunktionalen Steuereinheit

Frontseite der multifunktionalen Steuereinheit:

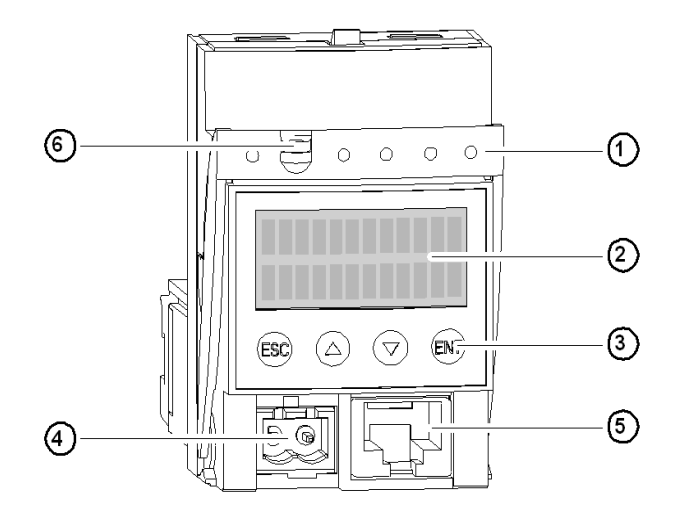

- 1 Griff zum Verriegeln und Herausnehmen
- 2 Integrierte LCD-Anzeige (2 Zeilen/12 Zeichen)
- 3 Tastenfeld mit 4 Tasten
- 4 24 V-Hilfsversorgung (Anschluss am LUCMT verdeckt)
- 5 Kommunikationsport RJ-45, Modbus RS 485
- 6 Möglichkeit zum Verplomben des Verriegelungsgriffs

#### Serieller RS 485-Kommunikationsport

Der serielle RS 485-Kommunikationsport an der Frontseite kann für den Anschluss folgender Komponenten genutzt werden:

- eines mit der Software PowerSuite ausgestatteten PC (VW3A8104),
- eines mit der Software PowerSuite ausgestatteten Pocket PC (VW3A8104),
- des Kommunikationsports RJ-45, Modbus RS 485,
- des an der Tür eines Schaltschranks montierten Dialogendgeräts XBT NU 400.

#### Die Anzeige und das Tastenfeld

Die integrierte Anzeige und das integrierte Tastenfeld ermöglichen Folgendes:

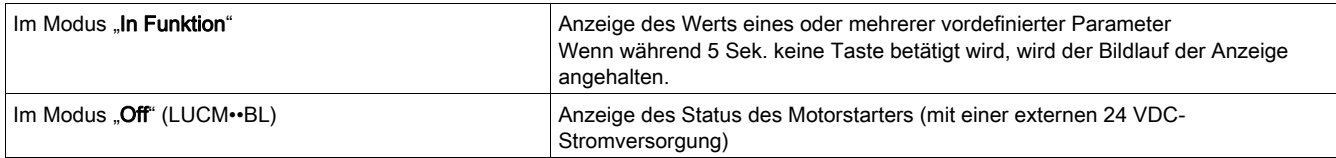

Die multifunktionale Steuereinheit verfügt über eine 2-zeilige Anzeige und ein Tastenfeld mit 4 Tasten, die es dem Benutzer ermöglichen, in den Programmen, Unterprogrammen, Funktionen, Parametern oder Einstellungen zu navigieren.

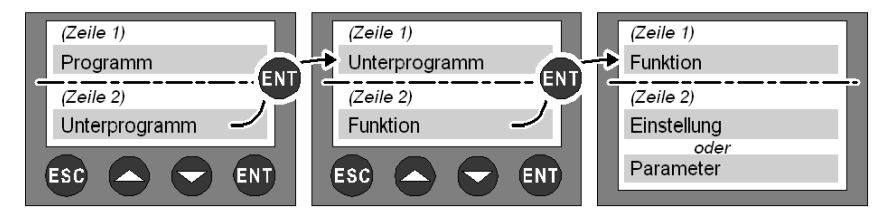

## Navigation in den Programmen

Funktion der vier Tasten des Tastenfelds:

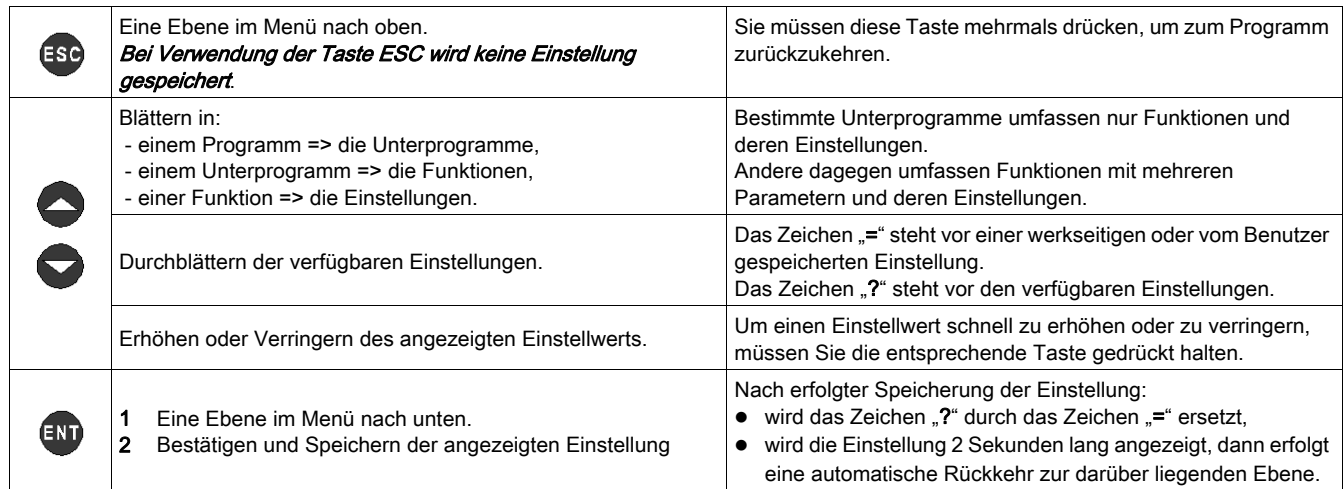

Darstellung der Navigation:

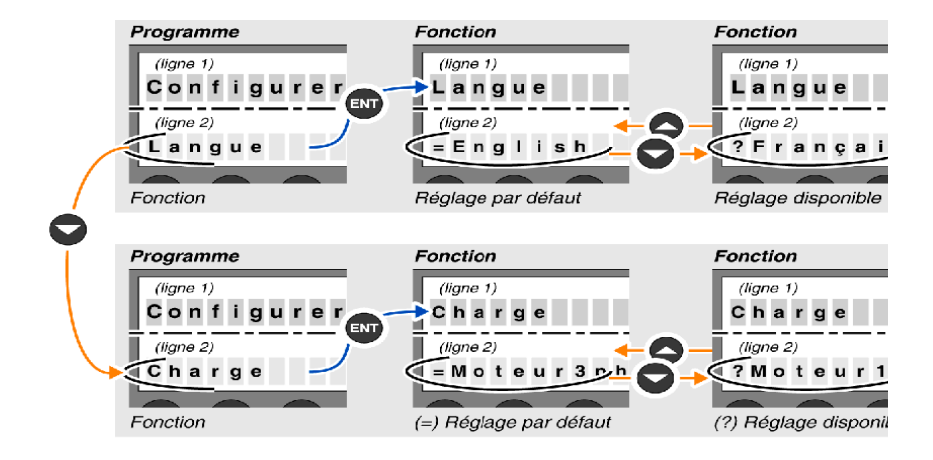

## <span id="page-13-1"></span><span id="page-13-0"></span>Installation und Betriebstemperatur

### Installation

Nach Installation im Grundgerät sperrt die multifunktionale Steuereinheit das Modul. Die multifunktionale Steuereinheit muss daher vor der Installation oder Deinstallation eines Moduls entfernt werden. Installation in einem Leistungsgrundgerät:

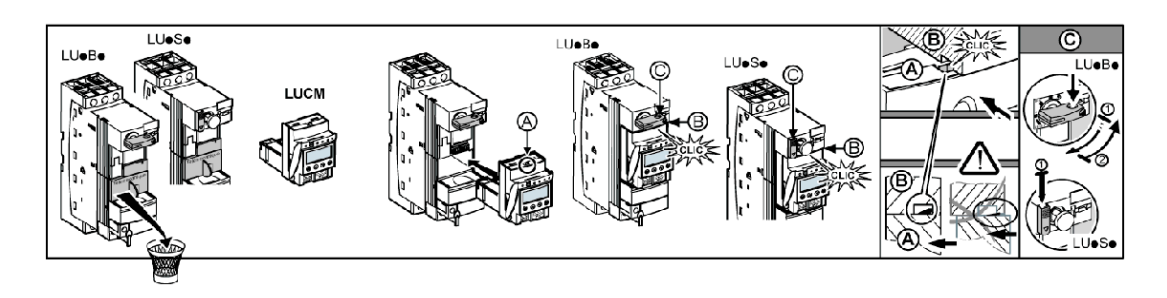

Installation in einem Steuerungsgrundgerät:

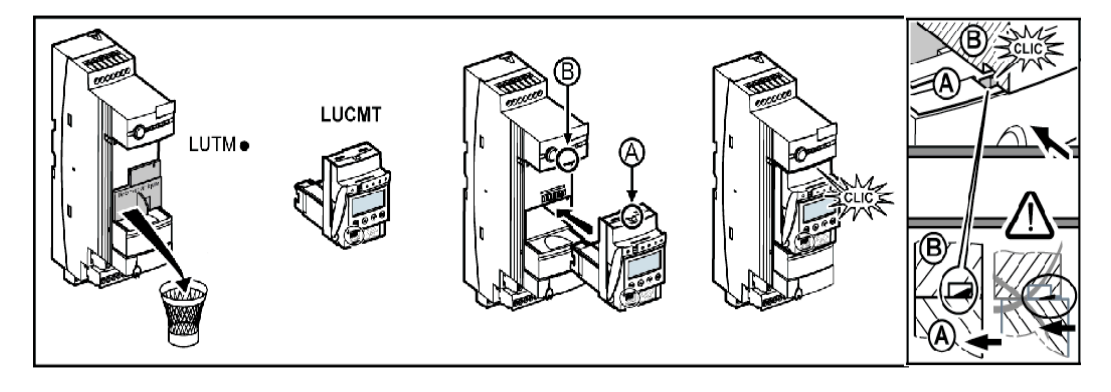

### **Betriebstemperatur**

Die multifunktionale Steuereinheit verfügt über Funktionen zur Überwachung der internen Temperatur, die nicht deaktiviert werden dürfen.

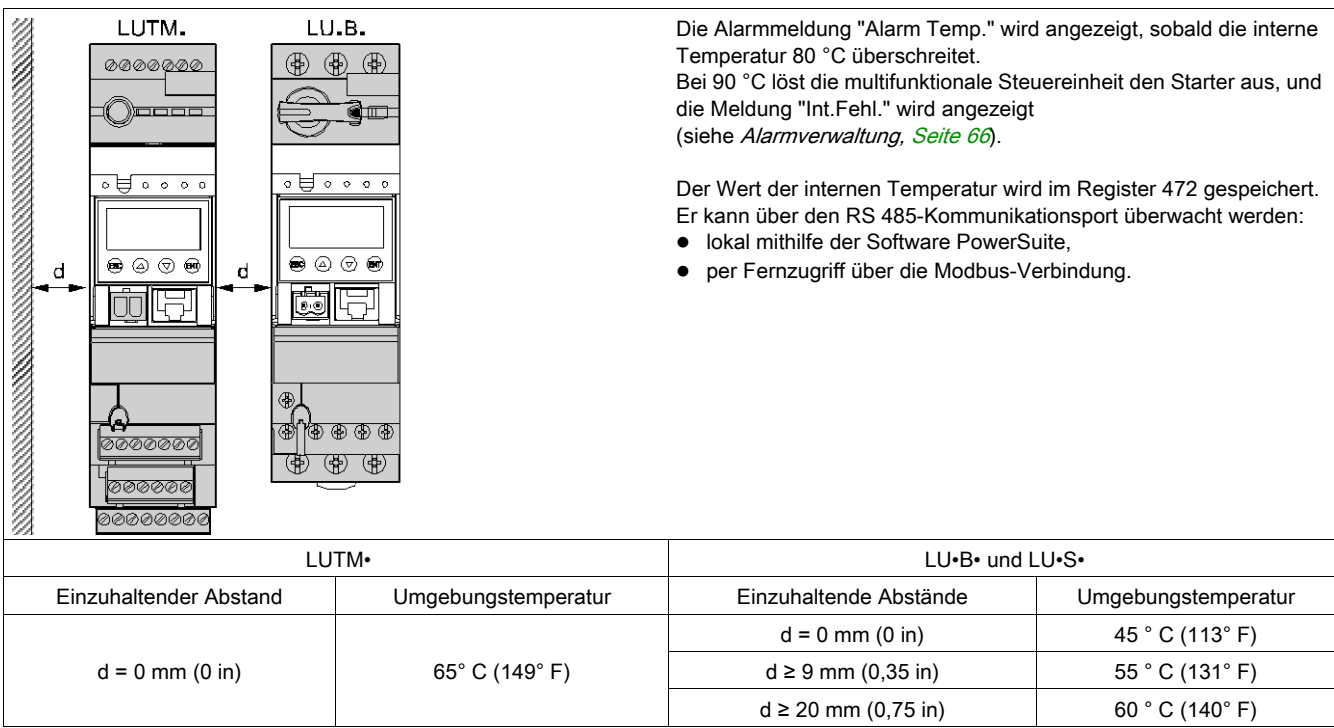

## <span id="page-14-1"></span><span id="page-14-0"></span>Anschluss

#### Anschluss des LUCM

Die multifunktionale Steuereinheit LUCM verfügt über zwei 24 VDC-Stromversorgungsquellen:

- die Versorgung des Steuerkreises, nur zugänglich über die Klemmen A1/A2 des Leistungsgrundgeräts,
- die Hilfsversorgung an der Frontseite.

## **A** WARNUNG

## VERLUST DER VERSORGUNG BEI STROMAUSFALL

Die Geräte, die die Stromversorgung unterbrechen, müssen an die Klemme A1 (+) des Steuerkreises angeschlossen werden.

Die Nichtbeachtung dieser Anweisungen kann Tod, schwere Verletzungen oder Sachschäden zur Folge haben.

HINWEIS: Das Aus- und Wiedereinschalten des Steuerkreises durch die Klemmen A1/A2 ohne die Hilfsversorgung führt zur Reinitialisierung der Parameter der Funktion 48\_Block. (Meldung: Fehl. Block.), indem es das Schließen der Leistungspole ermöglicht (siehe Mit der Umgebung verbundene interne und [externe Fehler, Seite](#page-63-0) 68).

Die Hilfsversorgung wird für die folgenden Operationen verwendet:

- ursprüngliche Konfiguration und Einstellung vor der Installation im Leistungsgrundgerät oder vor dem Anschluss der Stromversorgung des Steuerkreises an die Klemmen A1/A2,
- automatische Wiedereinschaltung per Fernzugriff mithilfe einer 3-adrigen Steuerung,
- Änderung der Einstellungen in den Modi "Off" oder "Fehler",
- Anzeige der Fehlertypen oder -statistiken in den Modi "Off" oder "Fehler",
- Kommunikation mit der multifunktionalen Steuereinheit in den Modi "Off" oder "Fehler",
- Verwendung eines Funktionsmoduls (Kommunikation oder Anwendung).

HINWEIS: Der Eingang A2 des Steuerkreises ist intern mit der Eingangsklemme (-) der Hilfsversorgung verbunden. Wenn die Polarität der Klemmen A1/A2 umgekehrt wird, löst die multifunktionale Steuereinheit den internen Fehler Nr. 62 (siehe [Bestätigung eines Fehlers, Seite](#page-64-0) 69) aus, um den Fehler zu bestätigen.

## Anschluss des LUCMT

Die multifunktionale Steuereinheit LUCMT verfügt über eine einzige 24 VDC-Versorgung, die direkt an die 24 VDC-Versorgung des Leistungsgrundgeräts LUTM•• angeschlossen ist.

Die Versorgung des Steuergrundgeräts ist für die Konfiguration und die Einstellungen erforderlich.

HINWEIS: Das Aus- und Wiedereinschalten dieser 24 VDC-Stromversorgung führt zur Reinitialisierung der Parameter der Funktion 48 Jam (Meldung: Off-Jam, siehe [Mit dem Motorschutz verbundene Fehler,](#page-63-1) [Seite](#page-63-1) 68).

<span id="page-16-0"></span>Im Gegensatz zur ausführlichen Inbetriebnahme richtet sich die schnelle Inbetriebnahme an Benutzer, die bereits mit dem Produkt vertraut sind.

## Inhalt dieses Kapitels

Dieses Kapitel enthält die folgenden Themen:

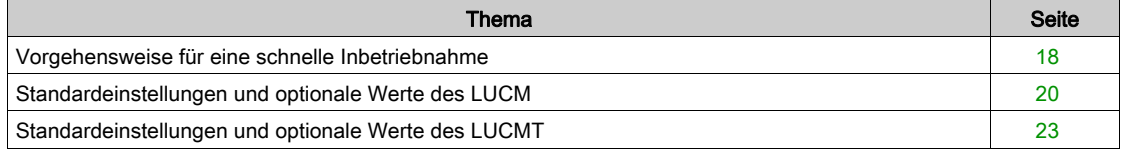

## <span id="page-17-1"></span><span id="page-17-0"></span>Vorgehensweise für eine schnelle Inbetriebnahme

### Auf einen Blick

Die schnelle Inbetriebnahme der multifunktionalen Steuereinheit umfasst Maßnahmen auf folgenden Ebenen:

- Stromversorgungsebene
- $\bullet$  Konfigurationsebene

## **Stromversorgung**

Die Stromversorgung variiert je nach Steuereinheitstyp.

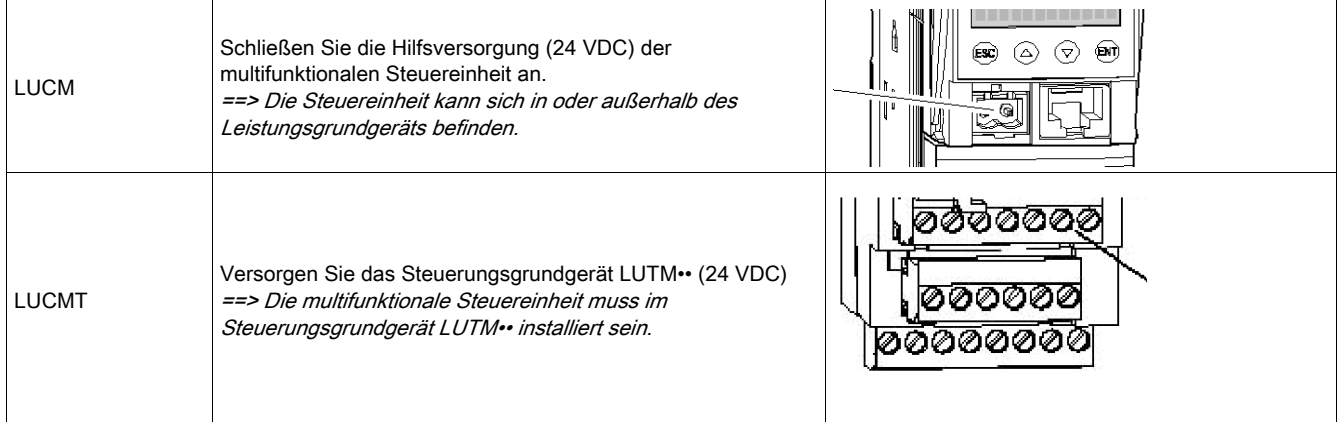

## Konfiguration bei Inbetriebnahme

Konfigurieren Sie die multifunktionale Steuereinheit gemäß den nachfolgend aufgeführten Schritten:

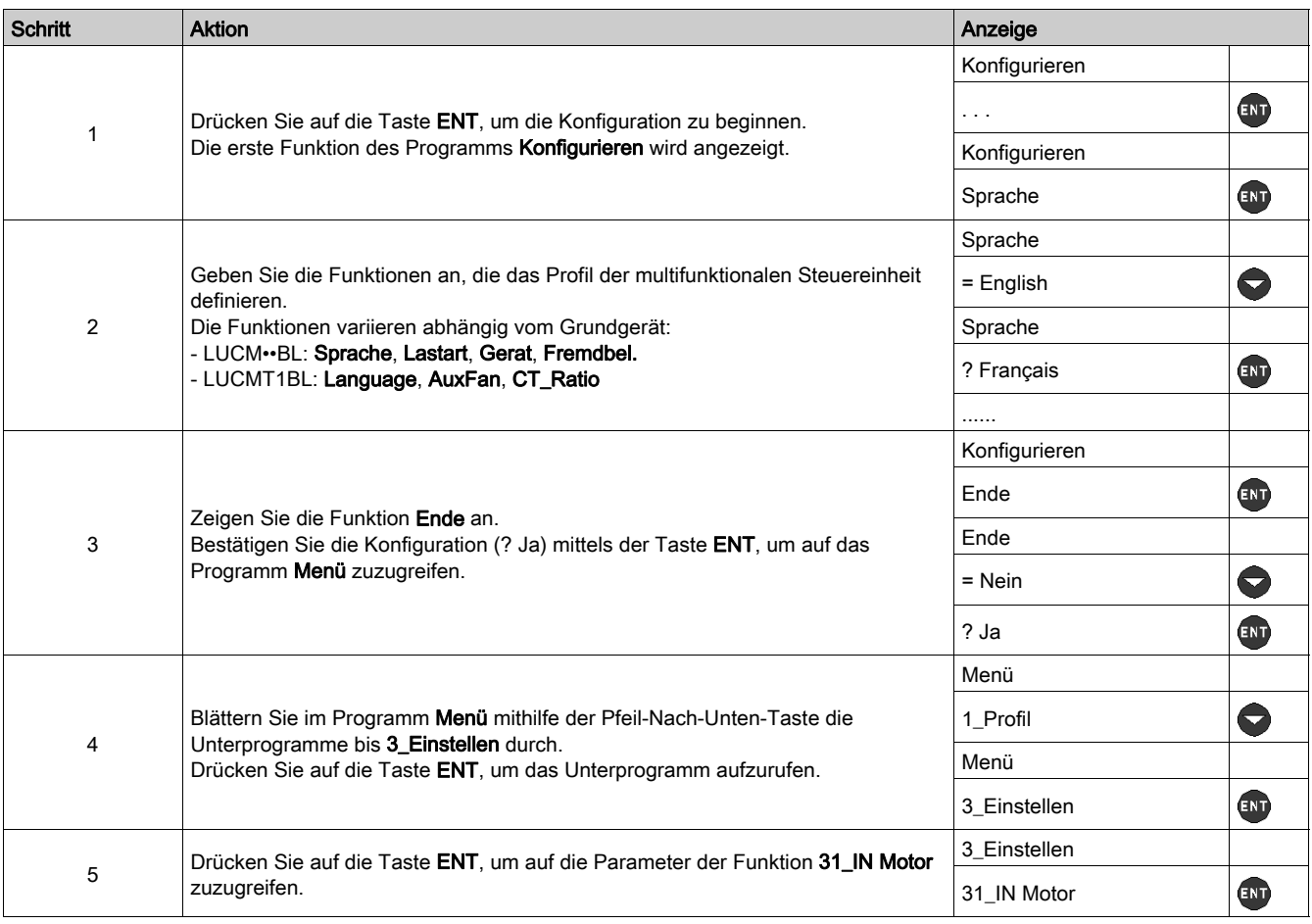

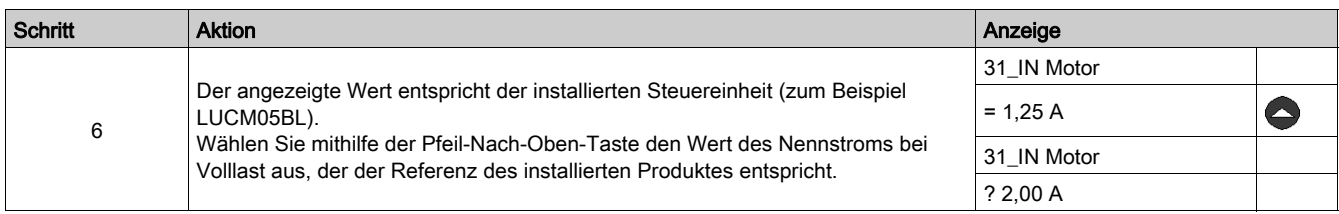

## <span id="page-19-1"></span><span id="page-19-0"></span>Standardeinstellungen und optionale Werte des LUCM

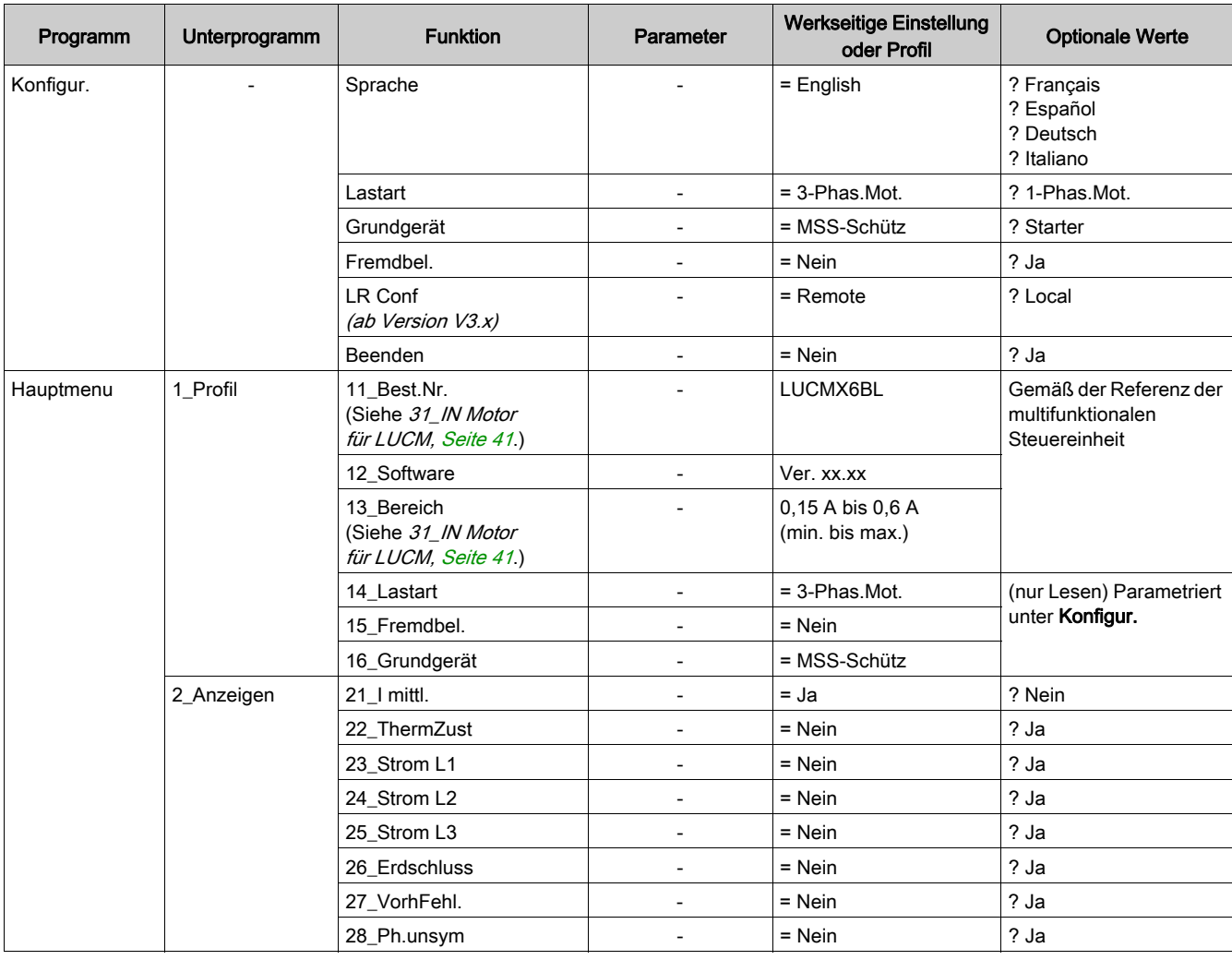

Programme, Unterprogramme und Funktionen der multifunktionalen Steuereinheit LUCM:

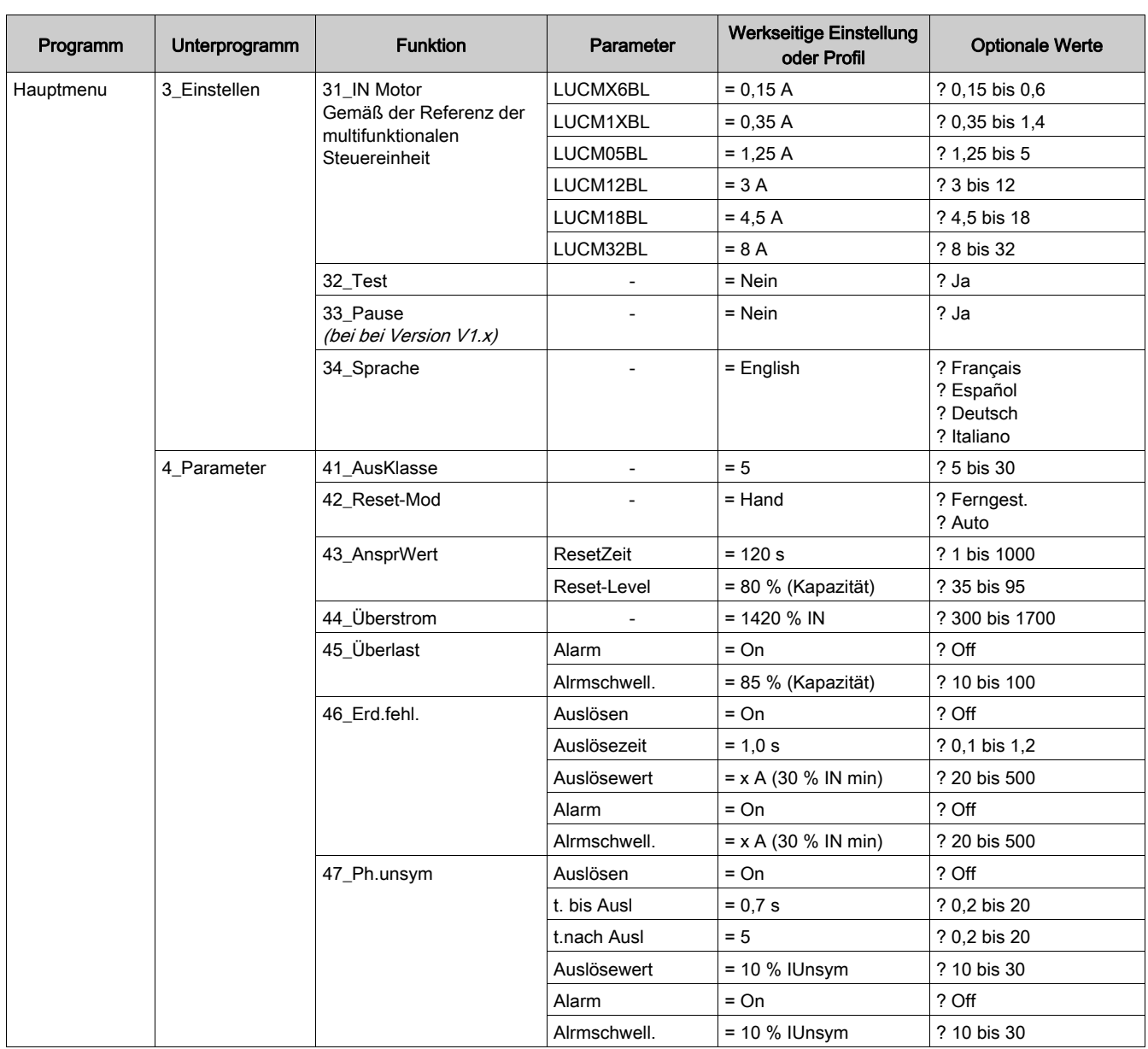

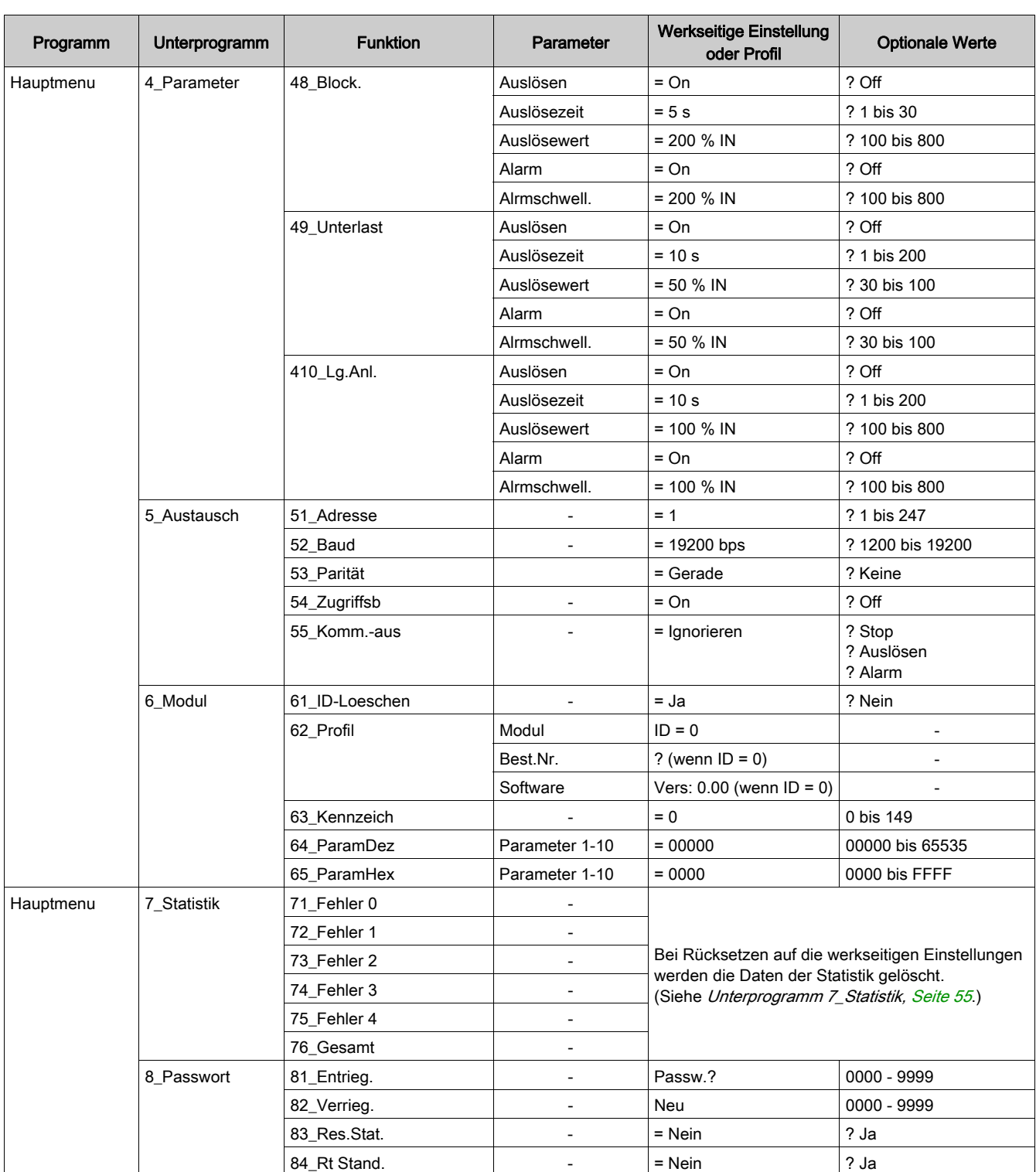

## <span id="page-22-1"></span><span id="page-22-0"></span>Standardeinstellungen und optionale Werte des LUCMT

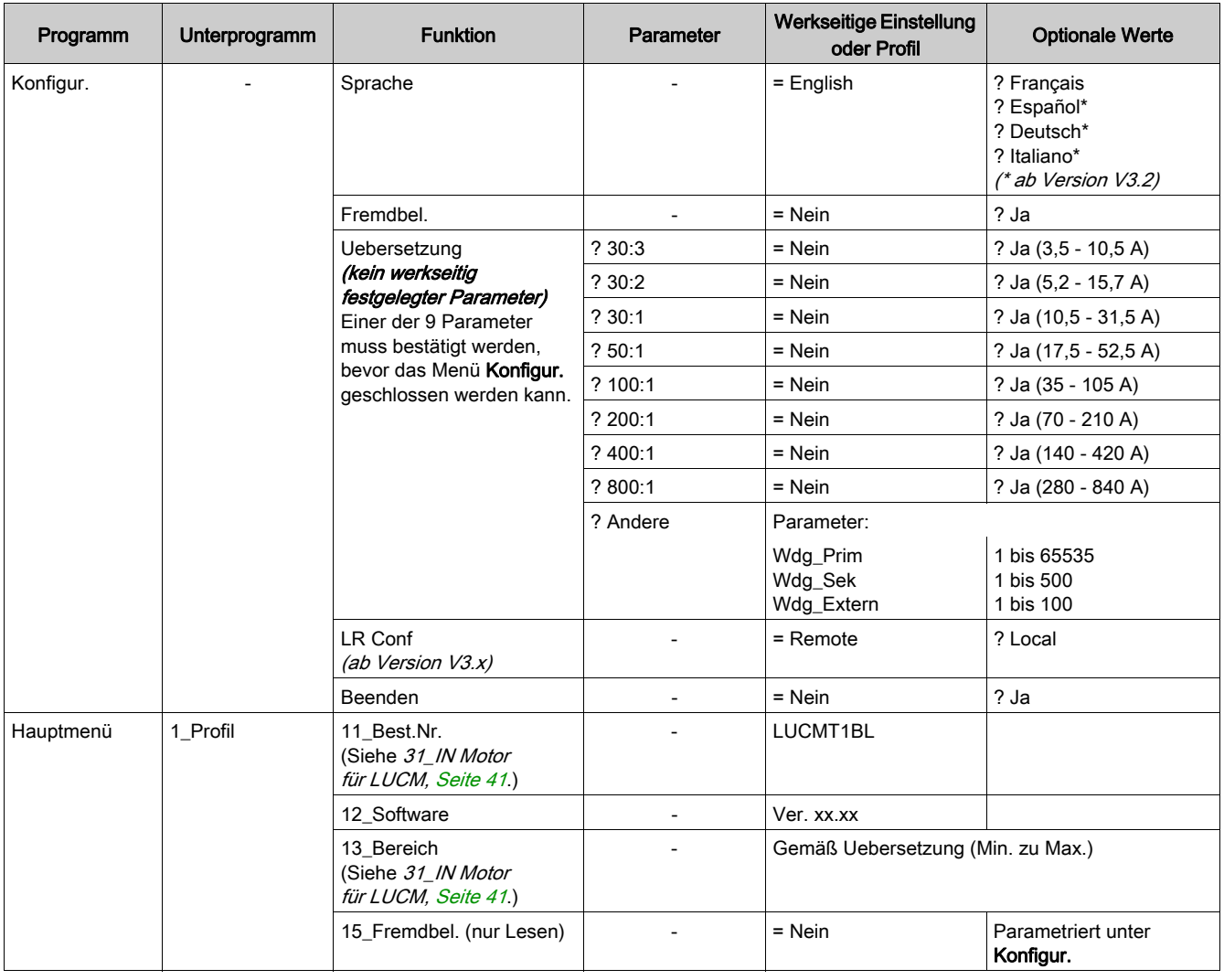

Programme, Unterprogramme und Funktionen der multifunktionalen Steuereinheit LUCMT:

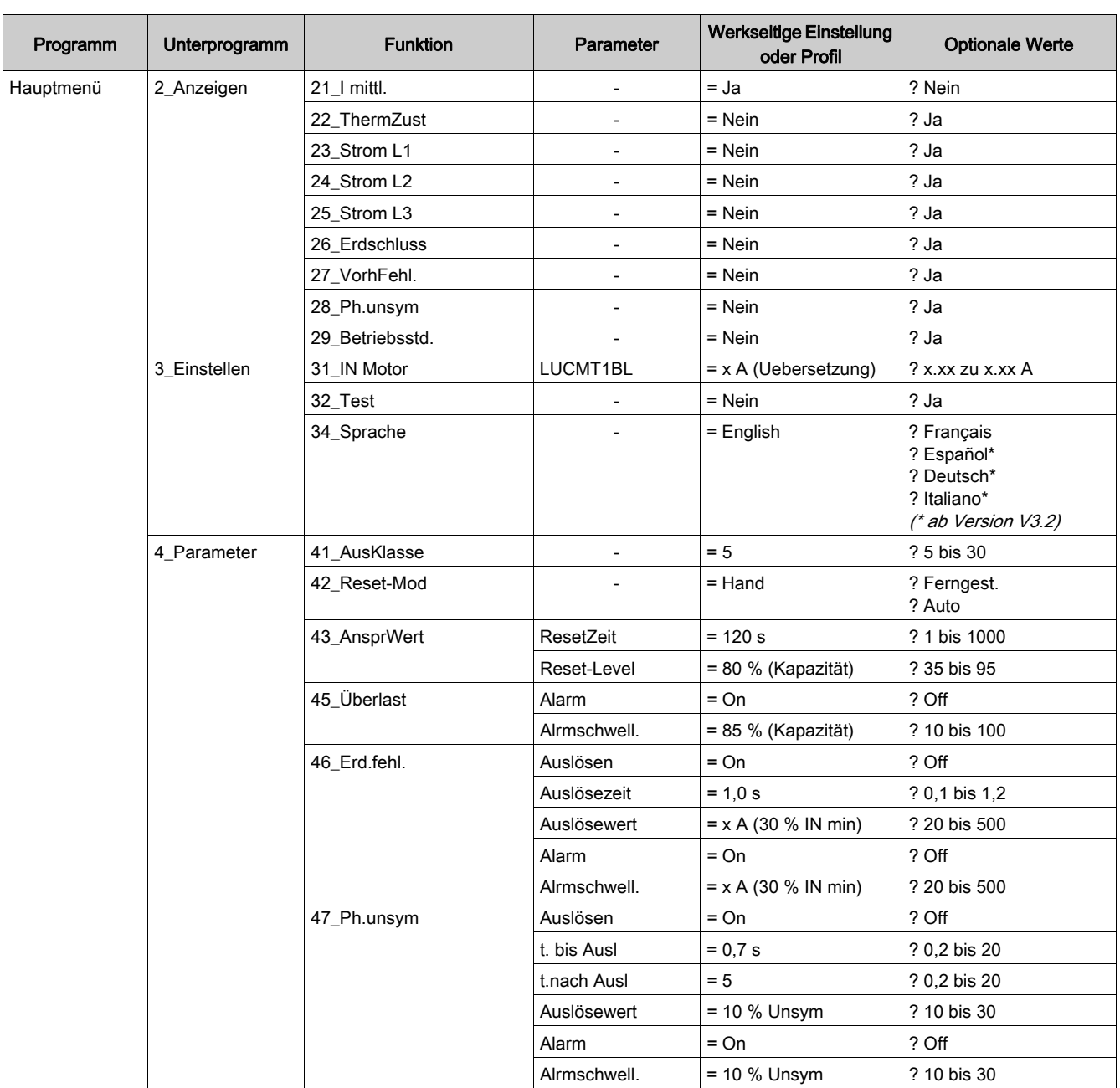

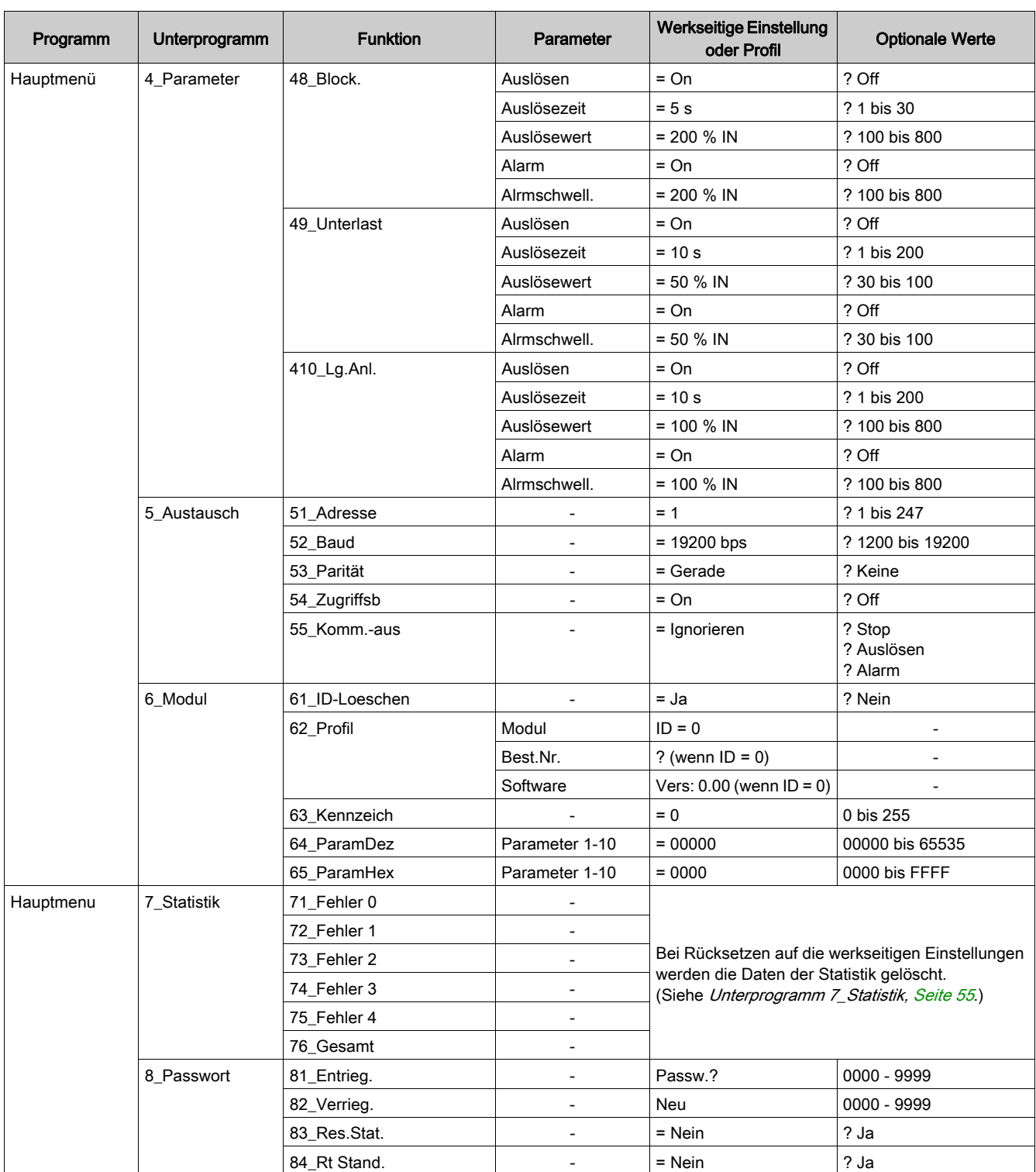

<span id="page-26-0"></span>In diesem Kapitel werden die Inbetriebnahme des LUCM und des LUCMT sowie die Einstellungen, die während des Betriebs des Produkts vorgenommen werden können, detailliert beschrieben.

## **A WARNUNG**

## Gefahr einer unvorhergesehenen Funktionsweise

Dieses Gerät muss durch qualifiziertes Personal installiert, konfiguriert und betrieben werden.

Die Benutzer müssen alle geltenden Anweisungen, Normen und Vorschriften befolgen.

Überprüfen Sie vor dem Einschalten des Motors die Einstellung der Funktionen.

Nehmen Sie keine Veränderungen an diesem Gerät vor.

Die Nichtbeachtung dieser Anweisungen kann Tod, schwere Verletzungen oder Sachschäden zur Folge haben.

## Inhalt dieses Kapitels

Dieses Kapitel enthält die folgenden Themen:

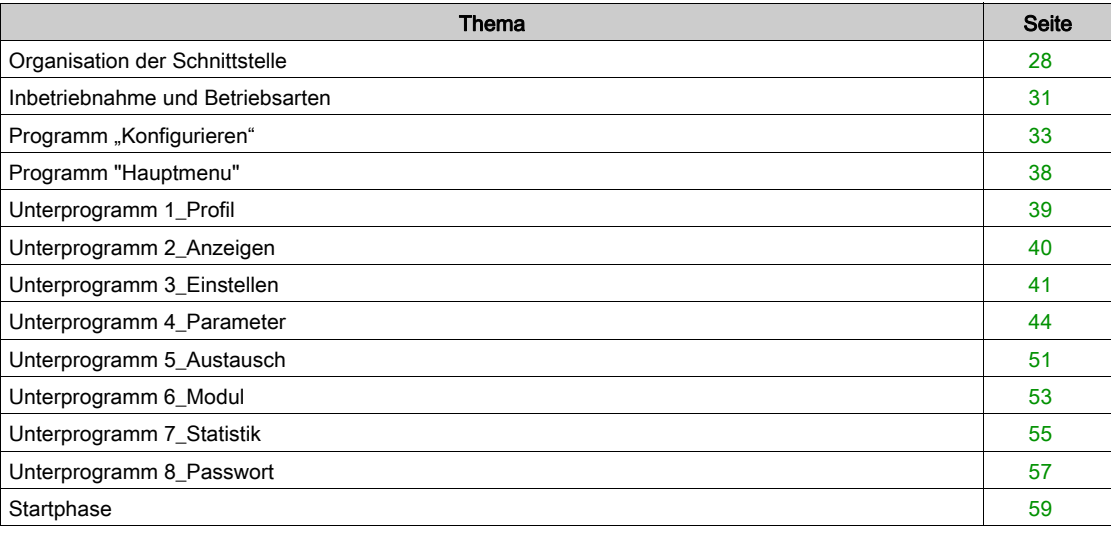

## <span id="page-27-1"></span><span id="page-27-0"></span>Organisation der Schnittstelle

## Programme "Konfigur." und "Hauptmenü"

Die Schnittstelle besteht aus 2 Programmen: Konfigur. und Hauptmenü.

- Sie greifen folgendermaßen auf das Programm Konfigur. zu:
- entweder bei der ersten Inbetriebnahme,
- oder im Programm "Hauptmenu" durch einen Reset über die Funktion 84\_Reset.

Das Programm Konfigur. eines LUCM unterscheidet sich von dem eines LUCMT.

## Programm "Konfigur." für LUCM

Dieses Programm umfasst die Konfigurationseinstellungen einer multifunktionalen Steuereinheit LUCM:

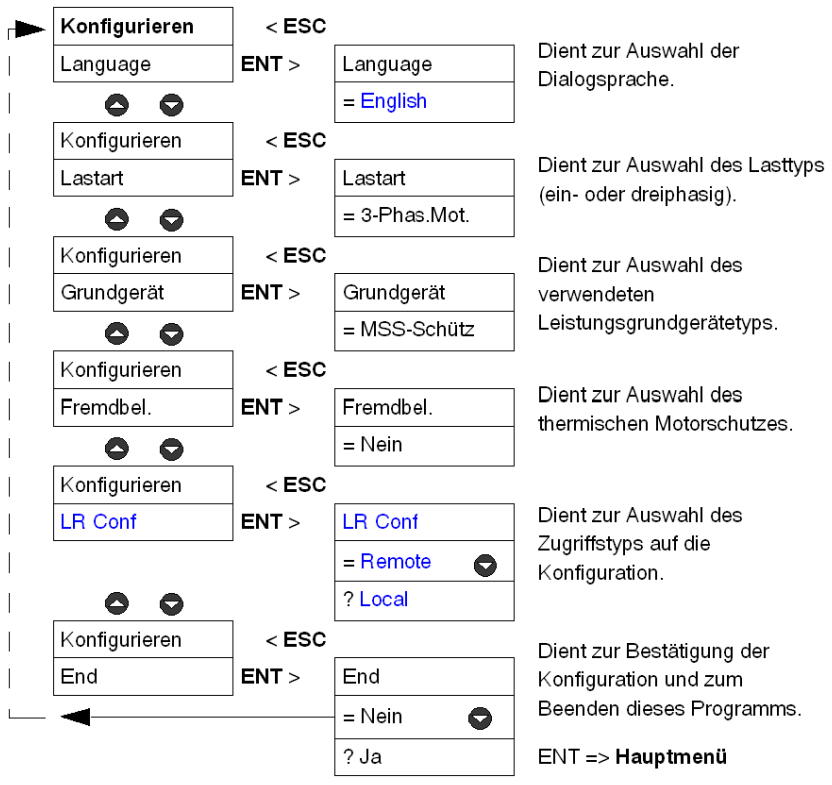

### Programm "Konfigur." für LUCMT

Dieses Programm umfasst die Konfigurationseinstellungen einer multifunktionalen Steuereinheit LUCMT:

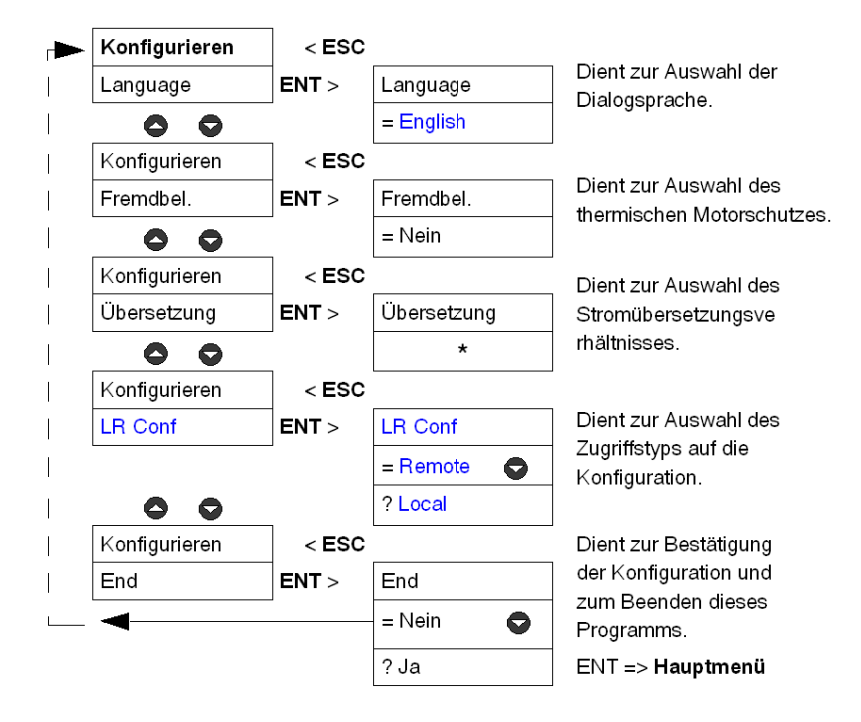

**\*** Werkseitig ist kein Übersetzungsverhältnis gespeichert. Dieser Parameter muss angegeben werden, um das Programm Konfigur. beenden zu können.

### Programm "Hauptmenü"

Dieses Programm fasst die Einstellungen der Applikation und die veränderbaren Parameter zusammen.

## Die Taste ESC ermöglicht nicht die Rückkehr zum Programm Konfigur.. Hierzu muss die Funktion 84\_Reset bestätigt werden, um die vorhandene Konfiguration zu überschreiben.

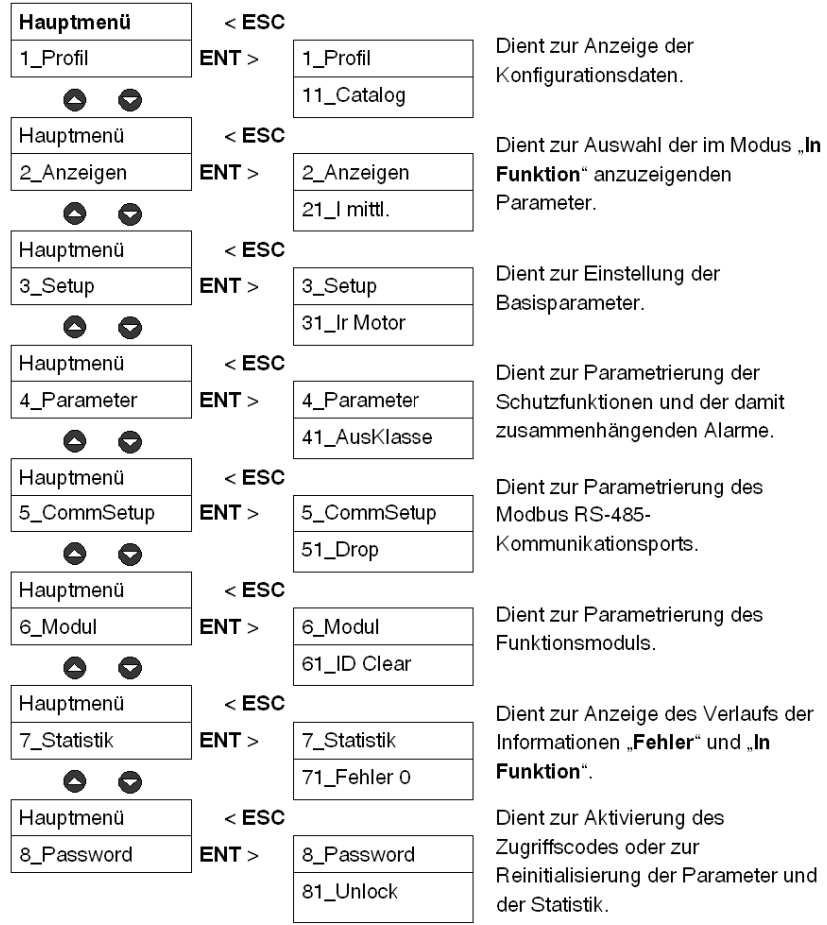

## <span id="page-30-1"></span><span id="page-30-0"></span>Inbetriebnahme und Betriebsarten

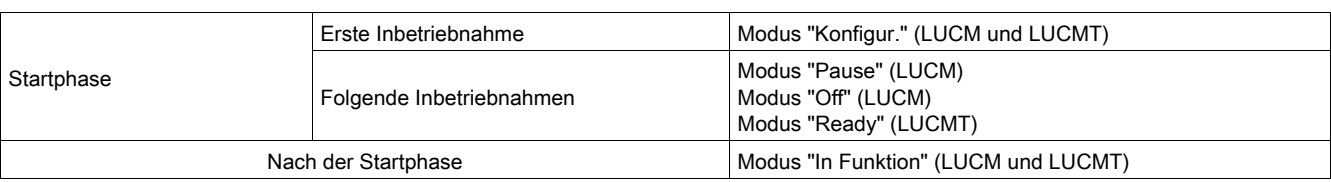

Die Betriebsarten sind vom Status des Systems abhängig:

## Erste Inbetriebnahme

Während der ersten Inbetriebnahme befindet sich die multifunktionale Steuereinheit werkseitig im Modus "Konfigur.". Die Schnittstelle zeigt automatisch das Programm "Konfigur." an:

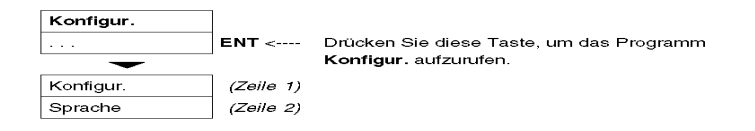

- Die multifunktionale Steuereinheit LUCM muss konfiguriert werden, bevor das Schließen der Leistungspole ermöglicht werden kann.

HINWEIS: Wenn die Konfiguration nur mit der Stromversorgung des Steuerschaltkreises (A1/A2) realisiert wird, schaltet die multifunktionale Steuereinheit nach Aktivierung der Funktion Ende in den Modus "Pause" um. Die Leistungspole können durch Deaktivierung der Funktion 33\_Pause geschlossen werden.

- Die multifunktionale Steuereinheit LUCMT muss konfiguriert werden, bevor das Schließen der Ausgangsrelais (13 und 23) ermöglicht werden kann.

### Folgende Inbetriebnahmen

Während der folgenden Inbetriebnahmen befindet sich die multifunktionale Steuereinheit LUCM im Modus:

- "Pause" oder
- "Off".

Während der folgenden Inbetriebnahmen befindet sich die multifunktionale Steuereinheit LUCMT im Modus:

• "Ready".

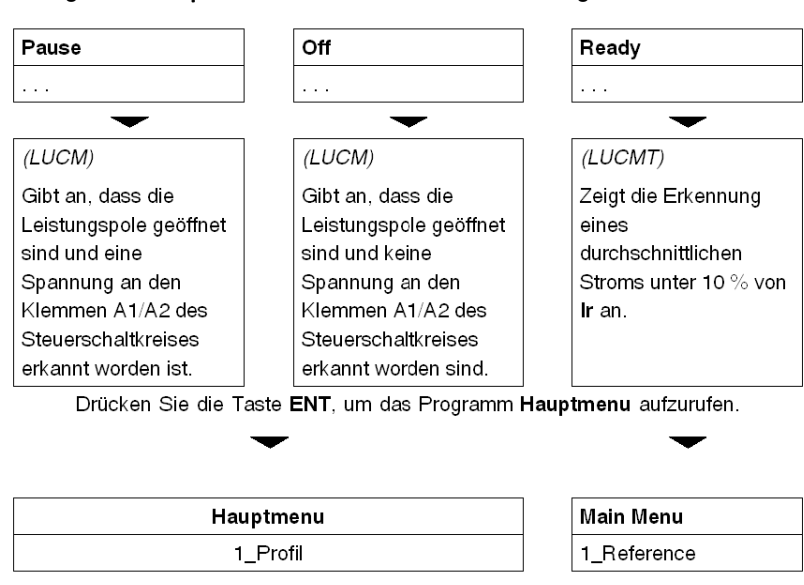

#### Das Programm Hauptmenu kann in diesen drei Modi aufgerufen werden:

Alle Einstellungen des Programms Hauptmenu können mit Ausnahme der folgenden Funktionen in diesen Modi geändert werden: 1\_Profil und 7\_Statistik (nur Lesen).

#### Modus "In Funktion"

Der Modus "In Funktion" ist der Modus, in den die multifunktionale Steuereinheit nach der Startphase übergeht:

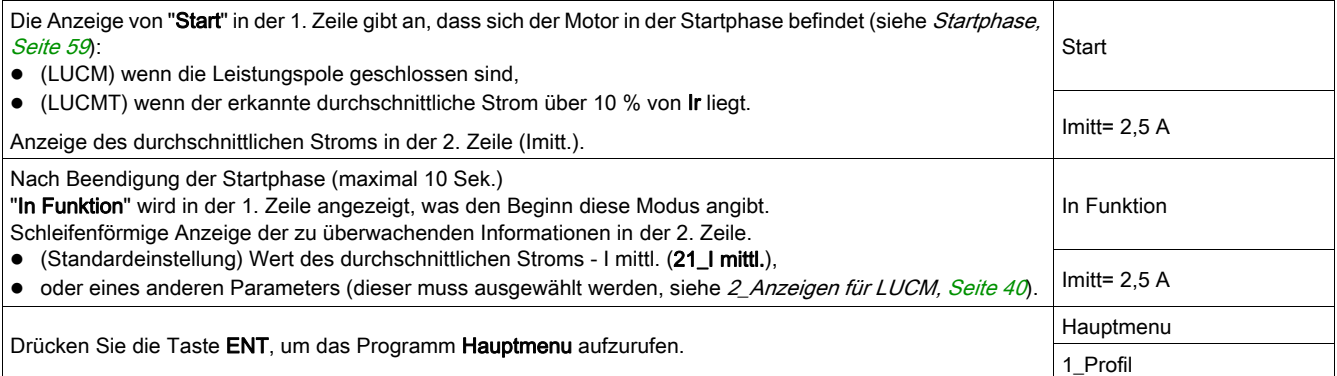

Wenn sich die multifunktionale Steuereinheit im Modus "In Funktion", befindet, können nur die Funktionen 2\_Anzeigen und 3\_Einstellen geändert werden.

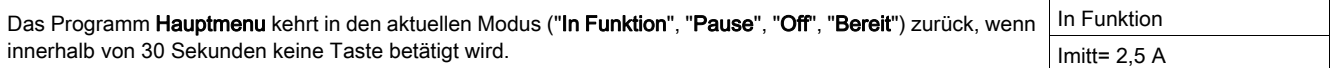

## <span id="page-32-1"></span><span id="page-32-0"></span>Programm "Konfigurieren"

### Einführung in das Programm "Konfigurieren"

Dieses Programm ermöglicht Ihnen die Parametrierung der Konfiguration für Ihre multifunktionale Steuereinheit gemäß dem angeschlossenen Gerät.

- Konfigur. wird in der ersten Zeile des Anzeigegeräts angezeigt.
- Die aktuelle Funktion wird in der zweiten Zeile des Anzeigegeräts angezeigt.

Vor dem Zugriff auf das Programm Hauptmenu muss die multifunktionale Steuereinheit konfiguriert und diese Konfiguration bestätigt werden (Funktion Ende). Anschließend können jederzeit die Konfigurationsparameter in der Funktion 1\_Profil des Programms Hauptmenu angezeigt werden.

HINWEIS: Um die Parameter nach Bestätigung der Konfiguration (Funktion Ende) zu ändern, muss die multifunktionale Einheit auf die Standardkonfiguration zurückgesetzt werden (siehe 84 Rt Stand., [Seite](#page-57-0) 58).

### Konfigurieren eines LUCM

Für ein LUCM zu konfigurierende Funktionen:

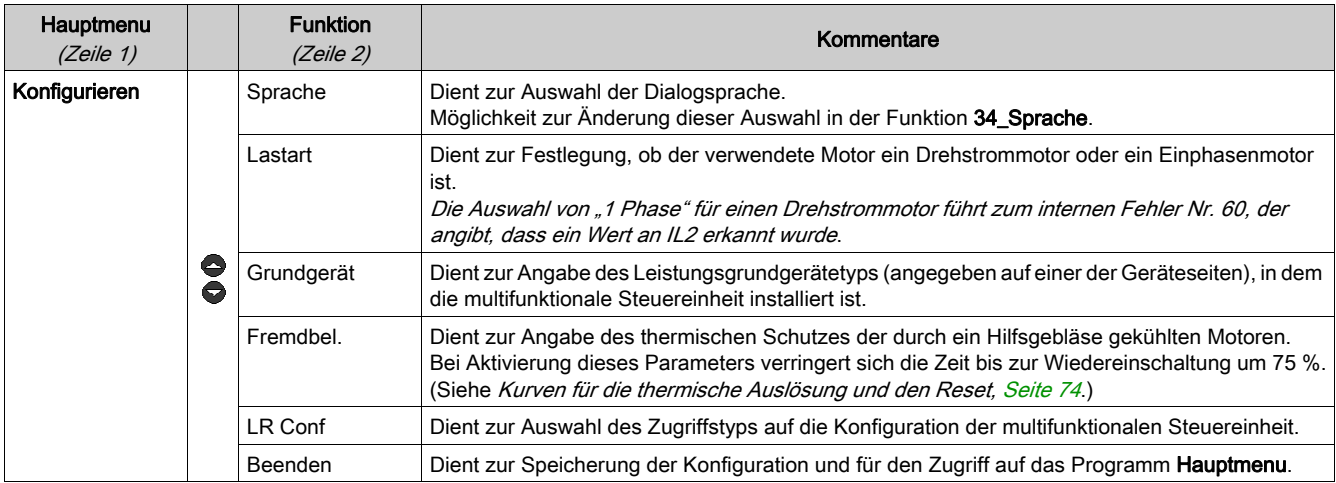

### Funktionen des LUCM: Sprache, Lastart, Grundgerät, Fremdbel., LR Conf.

## Sprache der Dialogfelder für ein LUCM:

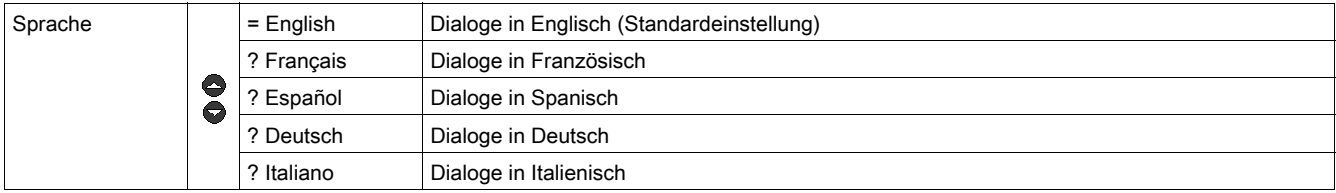

### Lastartfür ein LUCM:

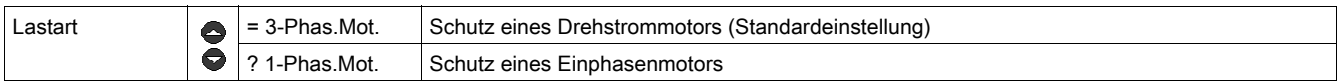

Dieser Parameter beeinflusst die Berechnung des durchschnittlichen Stromwerts:

- Wenn Drehstrommotor ==>  $1$  mittl. =  $(11 + 12 + 13) / 3$
- Wenn Einphasenmotor ==>  $1$  mittl. =  $(11 + 13) / 2$

Grundgerät-Typ für ein LUCM:

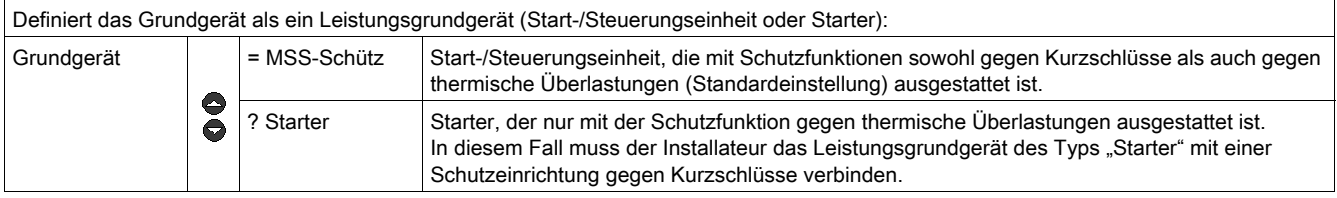

## **AVORSICHT**

## FALSCHE PARAMETRIERUNG DER FUNKTION "GRUNDGERÄT"

Diese Funktion dient lediglich zur Identifikation. Sie hat keinen Einfluss auf die Schutz- oder Regelungsfunktionen oder auf die Art des Schutzes, die das Leistungsgrundgerät bietet.

Eine falsche Einstellung kann zu einer falschen Anzeige oder zum falschen Lesen durch den Bus führen.

## Die Nichtbeachtung dieser Anweisungen kann Verletzungen oder Sachschäden zur Folge haben.

Zwangsbelüfteter Motor für ein LUCM: Die Merkmale des thermischen Schutzes sind die für den Schutz eines Motors erforderlichen Schutzmerkmale.

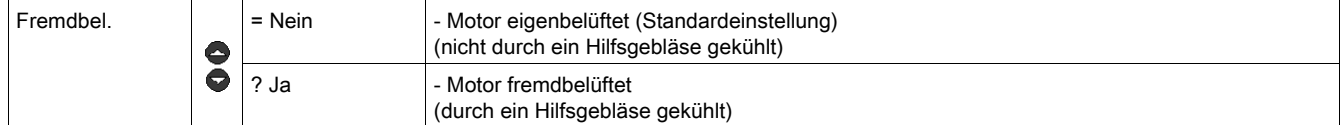

## **AVORSICHT**

FALSCHE PARAMETRIERUNG DER FUNKTION "FREMDBEL."

Bei Aktivierung dieses Parameters verringert sich die Zeit bis zur Wiedereinschaltung um 75 %.

Wenn der Motor nicht durch ein Hilfsgebläse gekühlt wird, ist der Wert der thermischen Kapazität falsch.

Die Nichtbeachtung dieser Anweisungen kann Verletzungen oder Sachschäden zur Folge haben.

Auswahl des Zugriffstyps auf die Konfiguration eines LUCM:

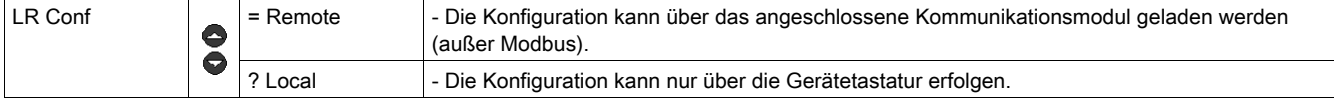

Ende des Konfigurationsmodus für ein LUCM:

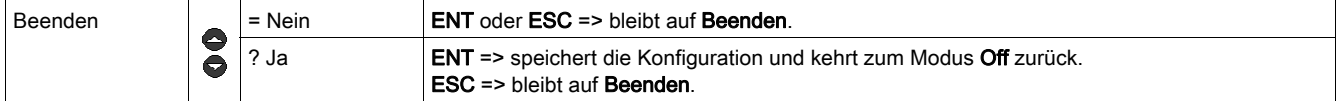

#### Konfigurieren eines LUCMT

Für ein LUCMT zu konfigurierende Funktionen:

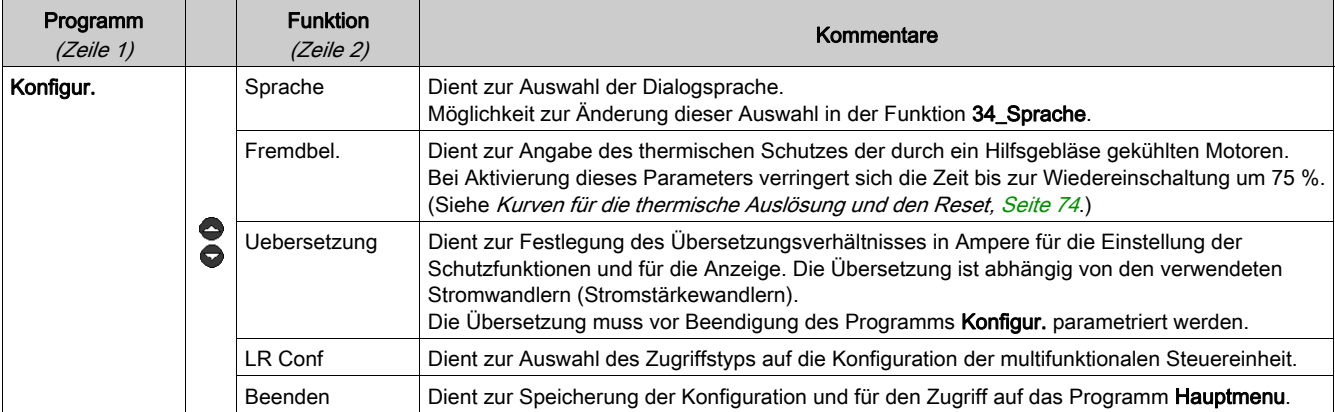

## Funktionen des LUCMT: Sprache, Fremdbel., Uebersetzung, LR Conf

Sprache der Dialogfelder für ein LUCMT:

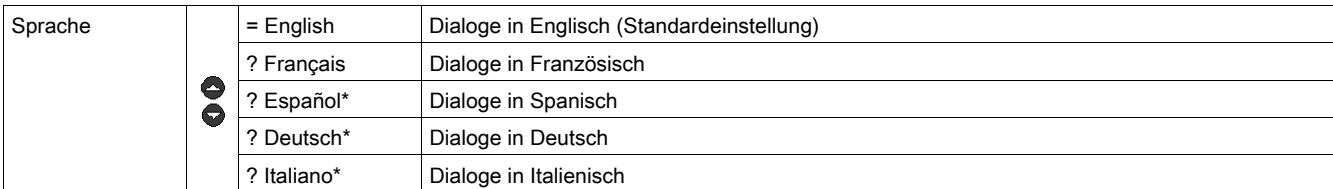

### (\* ab Version V3.2)

Zwangsbelüfteter Motor für ein LUCMT: Die Merkmale des thermischen Schutzes sind die für den Schutz eines Motors erforderlichen Schutzmerkmale.

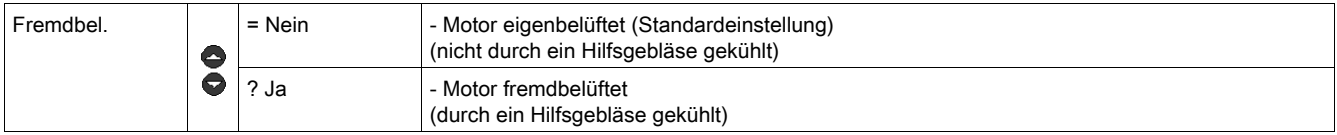

## **AVORSICHT**

## FALSCHE PARAMETRIERUNG DER FUNKTION "FREMDBEL."

Bei Aktivierung dieses Parameters verringert sich die Zeit bis zur Wiedereinschaltung um 75 %.

Wenn der Motor nicht durch ein Hilfsgebläse gekühlt wird, ist der Wert der thermischen Kapazität falsch.

Die Nichtbeachtung dieser Anweisungen kann Verletzungen oder Sachschäden zur Folge haben.

Stromübersetzungsverhältnis Uebersetzung für ein LUCMT:

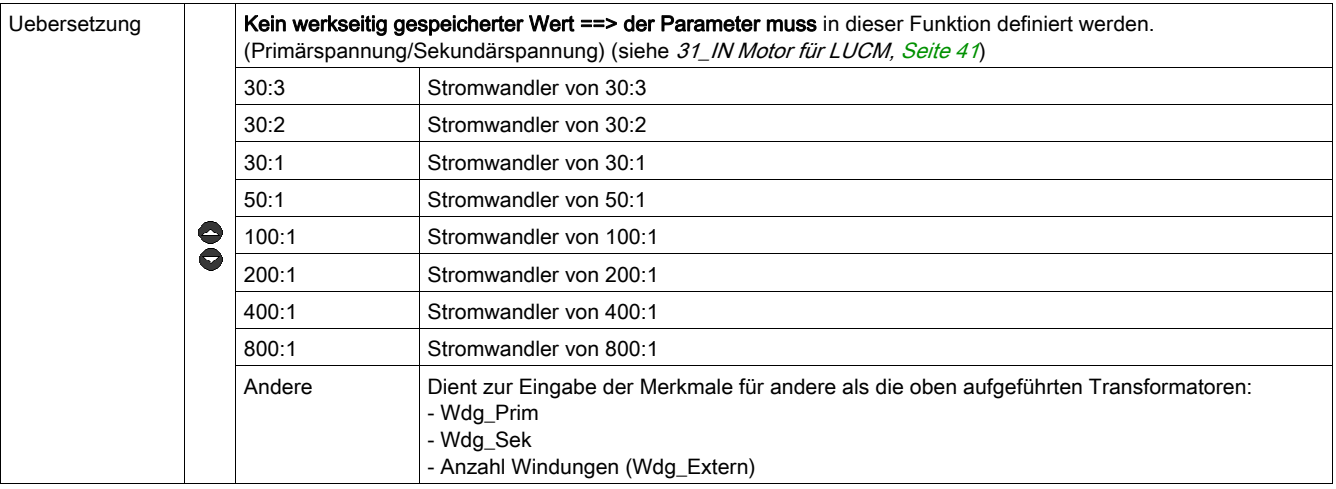

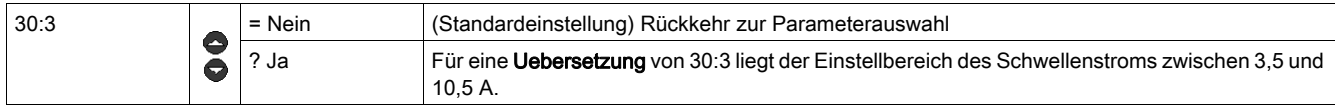

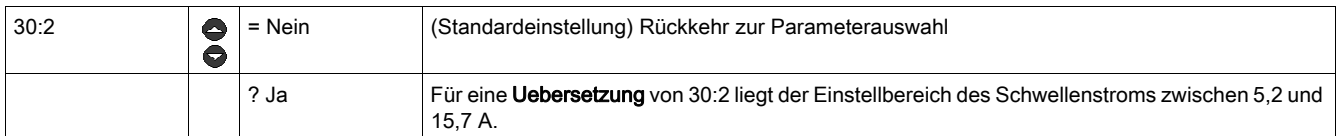

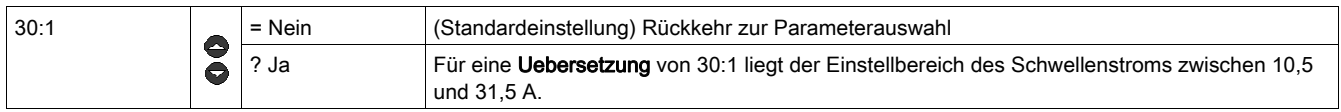

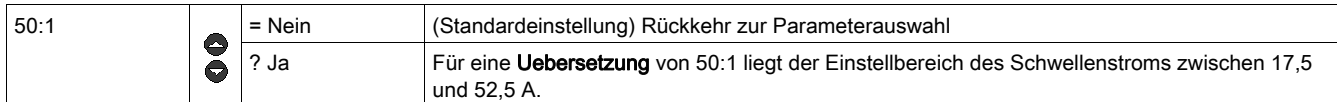

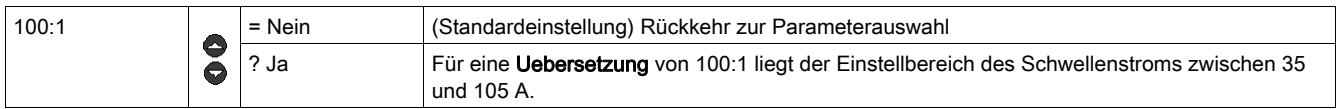

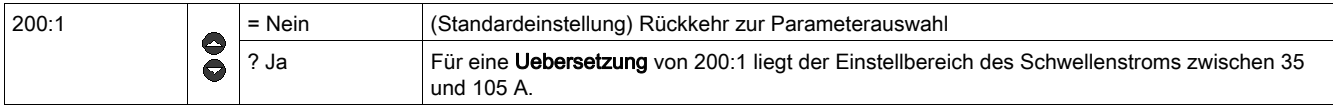

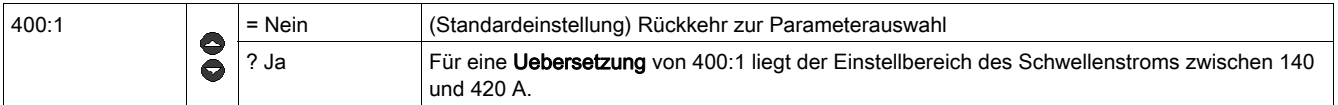

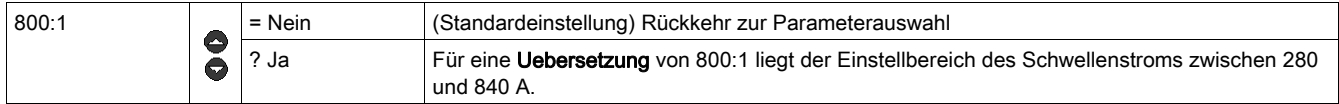

Weitere Informationen über die Einstellbereiche eines LUCMTfinden Sie unter [31\\_IN Motor für](#page-40-3) LUC[M,](#page-40-3) [Seite](#page-40-3) 41.

Uebersetzung Andere (andere Stromübersetzungsverhältnisse). Stellen Sie die 3 folgenden Unterprogramme ein:

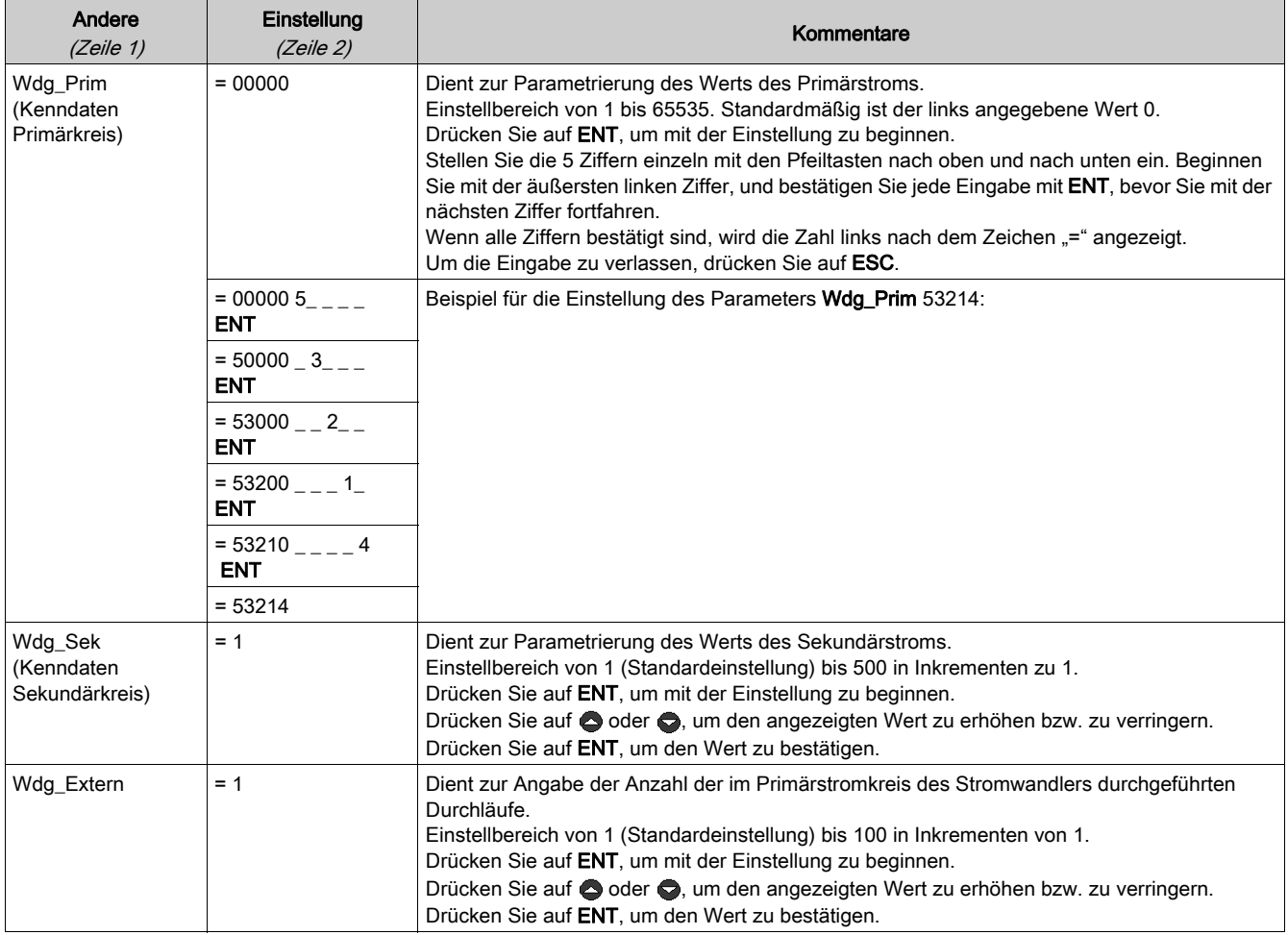

Beispiel: Manuelle Eingabe oder Änderung eines Übersetzungsverhältnisses von 160:1
Wdg\_Prim (Kenndaten erster Kreis) = 800 Wdg\_Sek (Kenndaten zweiter Kreis) = 1 Wdg\_Extern = 5  $800 / (1 * 5) = 160.$ 

# **A VORSICHT**

# FALSCHE PARAMETRIERUNG DER FUNKTION "UEBERSETZUNG"

Die Übersetzung muss angegeben werden, um die Kompatibilität des Produkts mit den verwendeten Stromwandlern zu gewährleisten.

Die Übersetzung legt die Standardwerte von IN und die verschiedenen Schutzarten des überwachten Motors fest.

## Die Nichtbeachtung dieser Anweisungen kann Verletzungen oder Sachschäden zur Folge haben.

# Auswahl des Zugriffstyps auf die Konfiguration eines LUCMT:

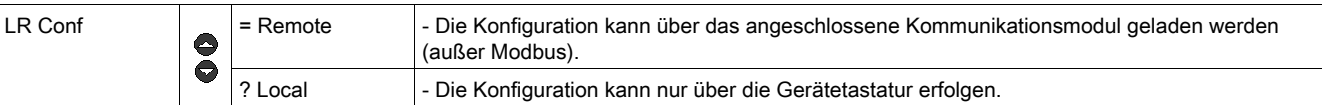

## Ende des Konfigurationsmodus für ein LUCMT:

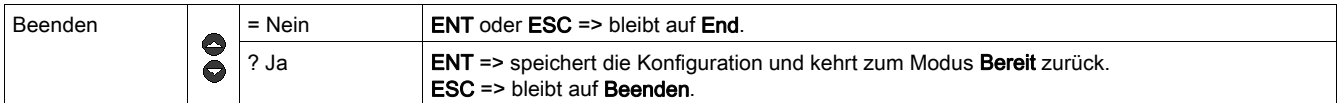

# Programm "Hauptmenu"

#### Einführung in das Programm "Hauptmenu"

Nach der Konfiguration der multifunktionalen Steuereinheit wird Folgendes angezeigt:

- Off (bei einem LUCM)
- Ready (bei einem LUCMT)

Drücken Sie die Taste ENT, um das Programm Hauptmenu aufzurufen.

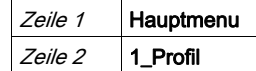

Das Programm Hauptmenu fasst alle für den Benutzer erforderlichen Unterprogramme zusammen:

- Parametrieren der Werte und der anzuzeigenden Zustände,
- Parametrieren der Schutzfunktionen,
- Konfigurieren der Ein-/Ausgänge und der Kommunikation des Moduls,
- Zugriff auf die gespeicherten Daten der Historie.

Wenn 30 Sekunden lang keine Aktion ausgeführt wird, kehrt die Anzeige zurück zu:

- Off (bei einem LUCM)
- Ready (bei einem LUCMT)

#### Funktionen des Programms "Hauptmenu"

Das Programm Hauptmenu zeigt die folgenden Unterprogramme an:

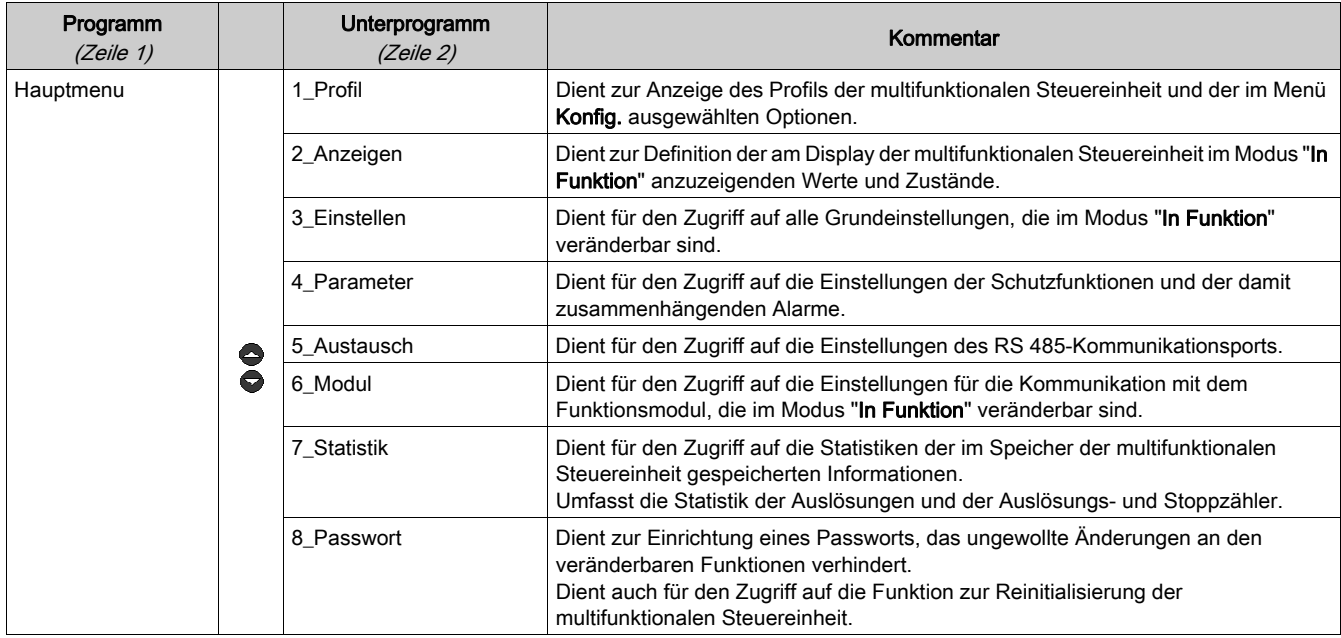

Jedes Unterprogramm von 1\_Profil bis 8\_Passwort ist in den folgenden Kapiteln ausführlich beschrieben.

# Unterprogramm 1\_Profil

### Auf einen Blick

Das Unterprogramm 1\_Profil ermöglicht nur das Lesen der Referenzen und der im Programm Konfigur. ausgewählten Optionen.

Diese Informationen können in allen Modi angezeigt werden. Das Profil LUCM unterscheidet sich vom Profil des LUCMT.

# 1\_Profil für LUCM

Hauptmenu wird in der ersten Zeile des Anzeigegeräts angezeigt.

1\_Profil wird in der zweiten Zeile des Anzeigegeräts angezeigt.

Drücken Sie auf ENT, um das Profil der Konfiguration anzuzeigen (Nur Lesen).

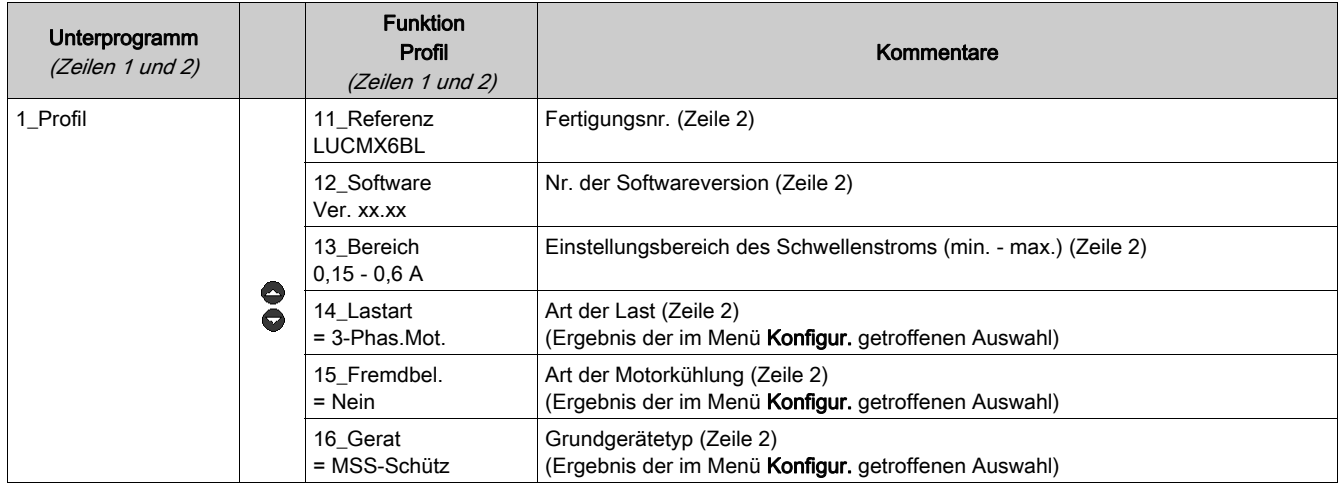

# 1\_Profil für LUCMT

Main Menu wird in der ersten Zeile des Anzeigegeräts angezeigt.

1\_Reference wird in der zweiten Zeile des Anzeigegeräts angezeigt.

Drücken Sie auf ENT, um das Profil der Konfiguration anzuzeigen (Nur Lesen).

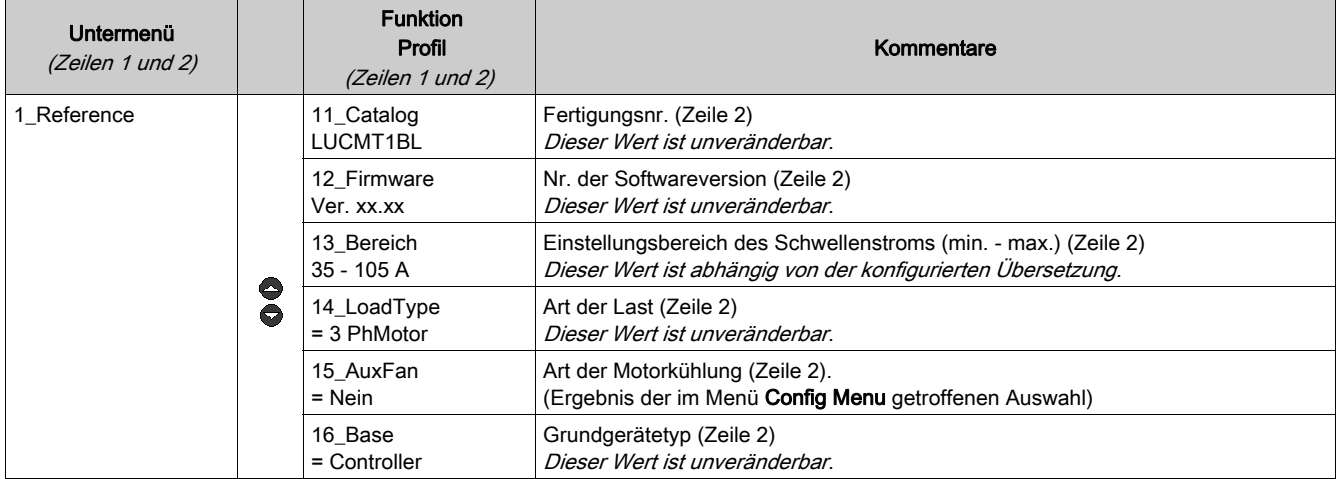

# Unterprogramm 2\_Anzeigen

### Auf einen Blick

Das Unterprogramm 2\_Anzeigen ermöglicht die Definition der Werte und Zustände, die schleifenförmig am Bildschirm der Steuereinheit im Modus In Funktion angezeigt werden.

Jede Funktion kann in allen Modi aktiviert/deaktiviert werden. Die Anzeige am LUCM ist nicht identisch mit der am LUCMT.

## 2\_Anzeigen für LUCM

Die aktuelle Funktion wird in der zweiten Zeile des Anzeigegeräts angezeigt:

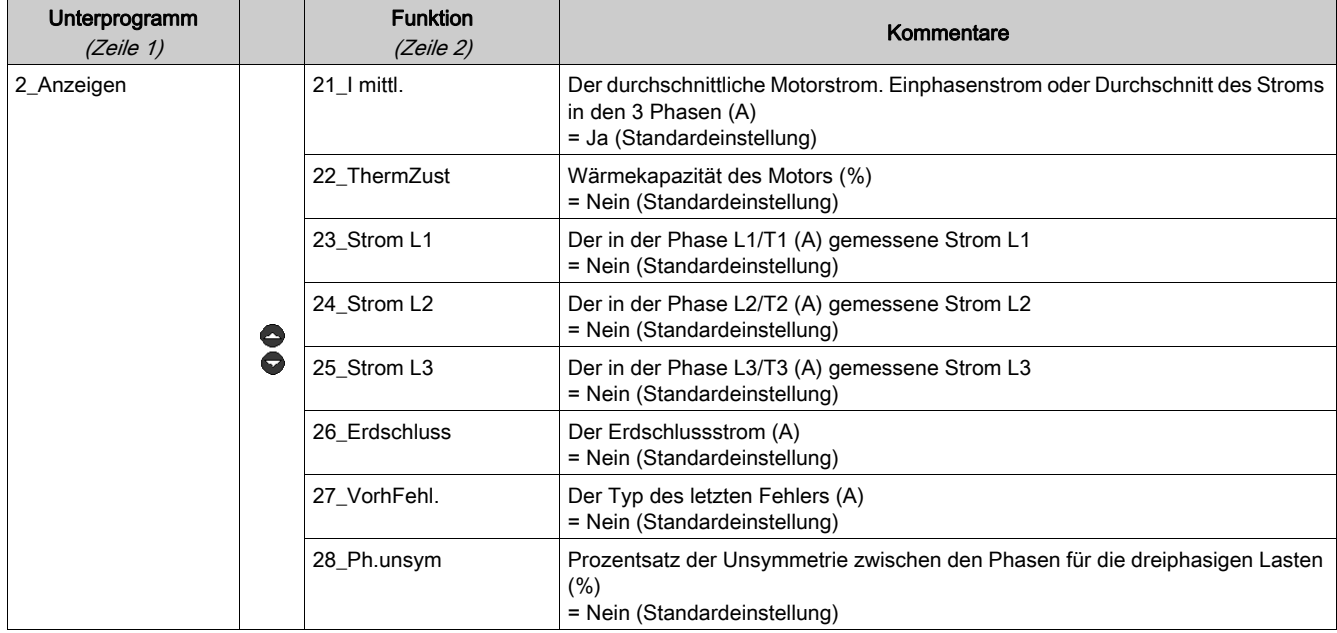

# 2\_Anzeigen für LUCMT

Die aktuelle Funktion wird in der zweiten Zeile des Anzeigegeräts angezeigt:

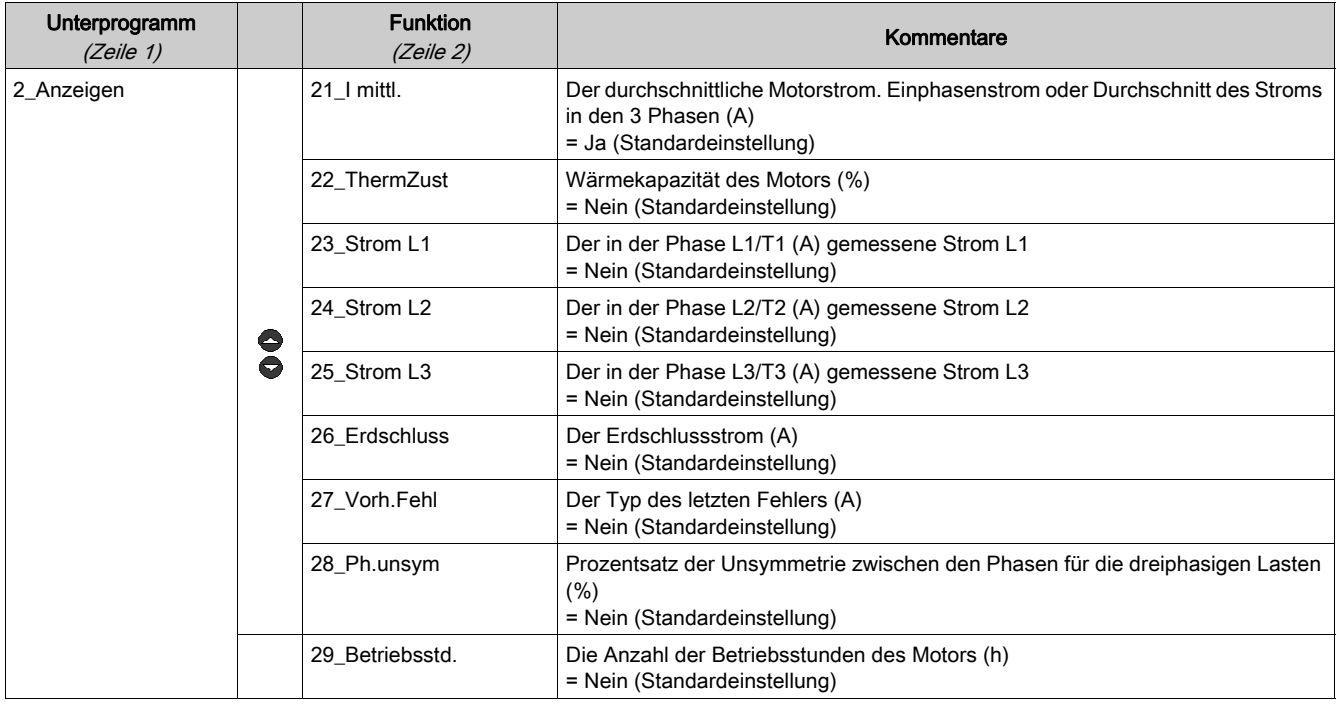

# Unterprogramm 3\_Einstellen

#### Auf einen Blick

Das Unterprogramm 3 Einstellen ermöglicht den Zugriff auf alle Grundeinstellungen.

Jede Funktion kann in allen Modi geändert werden. Die Einstellungen des LUCM unterscheiden sich von denen des LUCMT.

# A WARNUNG

## FALSCHE/IRRTÜMLICHE EINSTELLUNGEN

Die Einstellungen (Parametrierungen) können im Modus In Funktion geändert werden.

Die Werte können über das Netzwerk definiert werden.

Die externen Programmiergeräte müssen über Schreibrechte verfügen.

Die Leistung muss an die eingestellten Werte angepasst werden.

Verwenden Sie ein Passwort, um jegliche unzulässige Änderung zu verhindern.

Die Nichtbeachtung dieser Anweisungen kann Tod, schwere Verletzungen oder Sachschäden zur Folge haben.

## 3\_Einstellen für LUCM

Die aktuelle Funktion wird in der zweiten Zeile des Anzeigegeräts angezeigt.

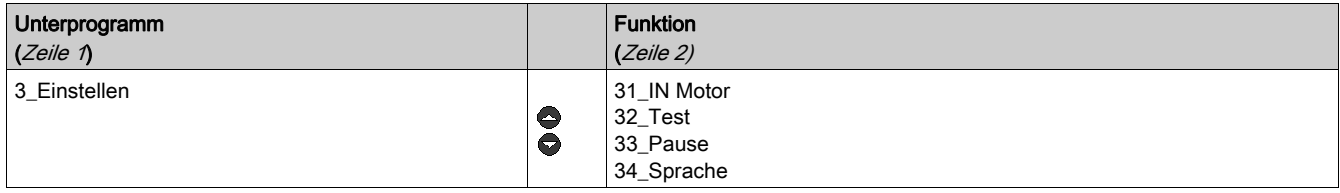

#### <span id="page-40-0"></span>31\_IN Motor für LUCM

Der Wert von IN entspricht dem vom Motor aufgenommenen Nennstrom. Dieser Wert ist für die meisten Schutzfunktionen relevant.

Die Einstellung erfolgt für den Nennstrom bei Volllast. Es empfiehlt sich, den auf dem Typschild des Motors angegebenen Wert zu verwenden.

Der Einstellungsbereich ist von der Referenz der multifunktionalen Steuereinheit abhängig (sechs mögliche Referenzen). Standardmäßig wird der minimale Wert angezeigt. Die Werte werden in Schritten zu je 1 inkrementiert/dekrementiert.

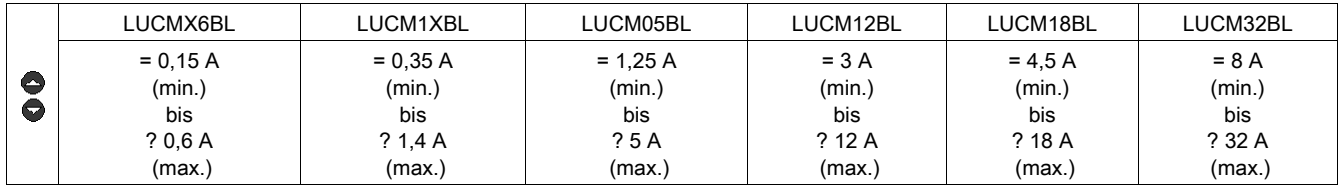

# **A WARNUNG**

## EINSTELLUNG VON "IN" FALSCH.

Die Einstellung von IN muss dem Nennstrom des Motors bei Volllast entsprechen.

Die Einstellung von IN legt die Standardwerte der anderen Motorschutzfunktionen fest.

#### Die Nichtbeachtung dieser Anweisungen kann Tod, schwere Verletzungen oder Sachschäden zur Folge haben.

## 32\_Test für LUCM

#### Dient zum Testen der Auslösefunktion bei einer thermischen Überlastung.

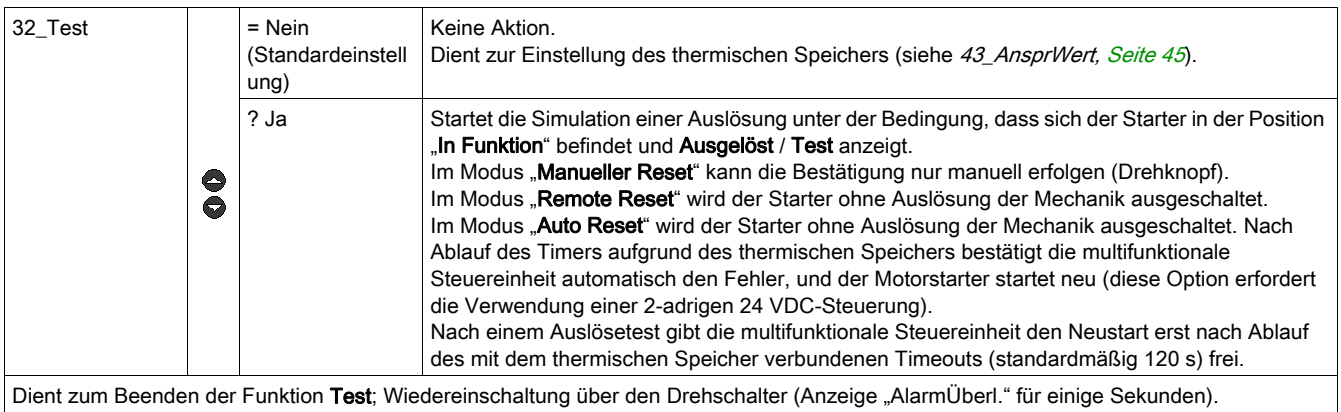

Drücken Sie ENT, um zu Hauptmenü / Profil\_1 zurückzukehren.

#### 33\_Pause für LUCM

Dient zum Setzen des Motors in den Modus "Pause".

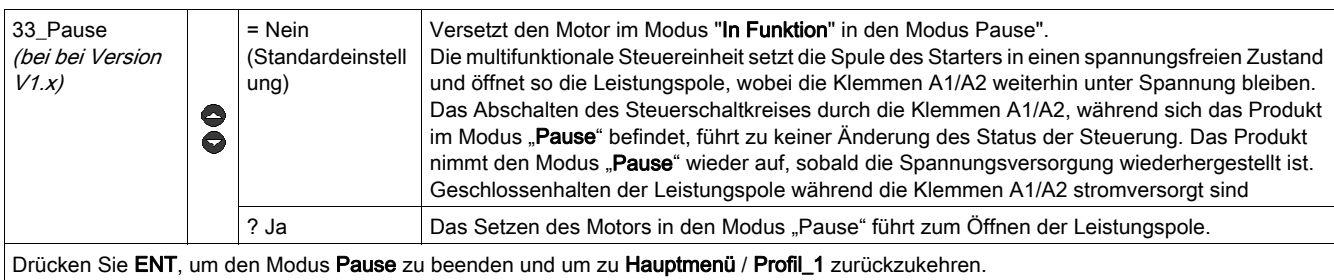

Kehren Sie zu 3\_Einstellen und dann zu 33\_Pause zurück und setzen Sie den Wert auf = Nein.

# **A**WARNUNG

#### UNVORHERGESEHENER MOTORSTART

Die Funktion Pause darf niemals anstelle eines Haltbefehls verwendet werden.

Die Funktionsweise des Geräts muss den internationalen und lokalen Sicherheitsvorschriften und standards entsprechen.

Die Nichtbeachtung dieser Anweisungen kann Tod, schwere Verletzungen oder Sachschäden zur Folge haben.

# 34\_Sprache für LUCM

Dient zum Ändern der Dialogsprache:

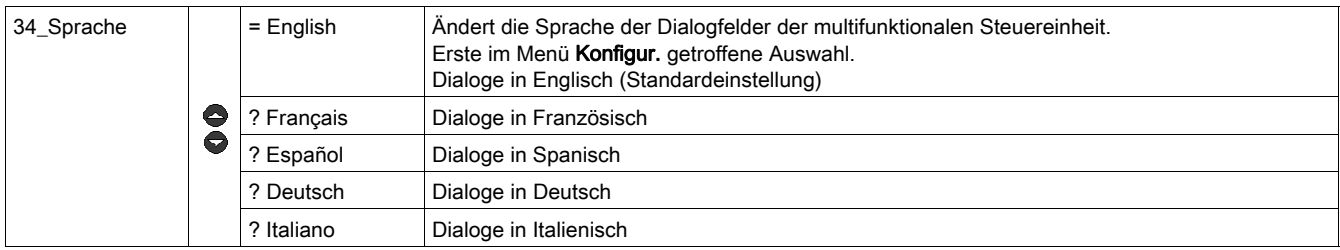

#### 3\_Setup für LUCMT

Die aktuelle Funktion wird in der zweiten Zeile des Anzeigegeräts angezeigt.

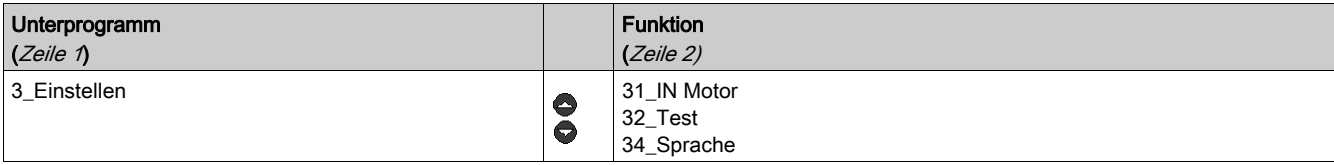

### 31\_IN Motor für LUCMT

Der Wert von IN entspricht dem vom Motor aufgenommenen Nennstrom. Dieser Wert ist für die meisten Schutzfunktionen relevant.

Die Einstellung erfolgt für den Nennstrom bei Volllast. Es empfiehlt sich, den auf dem Typschild des Motors angegebenen Wert zu verwenden.

Der Einstellbereich wird durch den Wert des Uebersetzung bestimmt, der im Menü Konfigur. definiert wird. Standardmäßig wird der minimale Wert angezeigt. Die Werte werden in Schritten zu je 1 inkrementiert/dekrementiert.

![](_page_42_Picture_287.jpeg)

# 32\_Test für LUCMT

Dient zum Testen der Auslösefunktion bei einer thermischen Überlastung.

![](_page_42_Picture_288.jpeg)

Drücken Sie ENT, um zu Hauptmenu / Profil\_1 zurückzukehren.

# 34\_Sprache für LUCMT

Dient zum Ändern der Dialogsprache:

![](_page_42_Picture_289.jpeg)

(\* ab Version V3.2)

# Unterprogramm 4\_Parameter

## Auf einen Blick

Das Unterprogramm 4\_Parameter ermöglicht die Parametrierung der Schutzfunktionen und zugehörigen Alarme.

Jede Funktion kann in allen Modi angezeigt werden.

Jede Funktion kann in den folgenden Modi geändert werden:

- Off oder Pause (LUCM),
- Bereit (LUCMT).

#### 4\_Parameter

Die aktuelle Funktion wird in der zweiten Zeile des Anzeigegeräts angezeigt:

![](_page_43_Picture_195.jpeg)

## 41\_AusKlasse

Dient zur Auswahl der Auslösungsklasse.

![](_page_43_Picture_196.jpeg)

![](_page_43_Picture_197.jpeg)

Die Nichtbeachtung dieser Anweisungen kann Verletzungen oder Sachschäden zur Folge haben.

#### <span id="page-43-0"></span>42\_Reset-Mod

Dient zur Definition des Wiedereinschaltverfahrens nach Erkennung eines Fehlers.

![](_page_43_Picture_198.jpeg)

(Siehe [Alarmverwaltung, Seite](#page-61-0) 66.)

![](_page_44_Picture_197.jpeg)

# GEFAHR

# UNVORHERGESEHENER MOTORSTART

Wenn immer noch ein Verfahrbefehl anliegt und der Wiedereinschaltmodus "Auto" ausgewählt ist, startet der Motor neu, sobald der Timeout abgelaufen ist.

Die Funktionsweise des Geräts muss den internationalen und lokalen Sicherheitsvorschriften und standards entsprechen.

Die Nichtbeachtung dieser Anweisungen führt zu Tod oder schweren Verletzungen.

# <span id="page-44-0"></span>43\_AnsprWert

Das Ansprechverhalten ermöglicht die Einstellung der abgelaufenen Zeit (ResetZeit) und der thermischen Kapazität (Reset-Level), die alle beide erreicht werden müssen, bevor eine Wiedereinschaltung nach einem thermischen Überlastfehler möglich ist.

(Siehe [Kurven für die thermische Auslösung und den Reset, Seite](#page-67-0) 74.)

![](_page_44_Picture_198.jpeg)

# **AVORSICHT**

# FALSCHE EINSTELLUNG DER RESET-ZEIT

Der Wert der thermischen Reset-Zeit muss groß genug sein, damit der Motor Zeit hat, um sich nach einem thermischen Fehler wieder abzukühlen.

Beachten Sie vor der Einstellung dieses Parameters die Vorschriften des Motorenherstellers.

Die Nichtbeachtung dieser Anweisungen kann Verletzungen oder Sachschäden zur Folge haben.

## 44\_Überstrom für LUCM

Dient zur Einstellung an einer LUCM-Steuereinheit des Grenzwerts für Schutz gegen Überstrom einer Start-/Steuereinheit.

![](_page_45_Picture_200.jpeg)

HINWEIS: Die Auslösung aufgrund eines Überstroms löst immer den Mechanismus des Leistungsgrundgeräts aus und erfordert unabhängig vom ausgewählten Reset-Modus einen manuellen Reset (Drehschalter) (siehe [42\\_Reset-Mod, Seite](#page-43-0) 44).

![](_page_45_Picture_5.jpeg)

#### FALSCHE EINSTELLUNG DES ÜBERSTROMGRENZWERTS

Die Auswahl und die Parametrierung des Geräts müssen den internationalen und lokalen Sicherheitsvorschriften und -standards entsprechen.

Die Nichtbeachtung dieser Anweisungen führt zu Tod oder schweren Verletzungen.

#### 45\_Überlast

Dient zur Aktivierung der Alarmfunktion für den Fall des Schutzes gegen thermische Überlastungen.

![](_page_45_Picture_201.jpeg)

### 46\_Erd.fehl.

Dient zur Aktivierung und Einstellung des Schutzes gegen Erdschlüsse oder zur Deaktivierung durch Einstellung der folgenden Parameter:

![](_page_45_Picture_202.jpeg)

![](_page_45_Picture_15.jpeg)

# FALSCHE EINSTELLUNG DES GRENZWERTS ZUM SCHUTZ GEGEN ERDSCHLÜSSE

Die Erdschluss-Auslösewerte müssen so eingestellt werden, dass die Verkabelung und das Gerät des Motors geschützt sind.

Die Einstellungen müssen den internationalen und lokalen Sicherheitsvorschriften und -standards entsprechen.

Die Nichtbeachtung dieser Anweisungen führt zu Tod oder schweren Verletzungen.

#### Ein Erdschluss liegt vor, wenn die multifunktionale Steuereinheit erkennt, dass die Summe des Stroms in den drei Phasen während der voreingestellten Dauer ungleich Null ist:

![](_page_46_Picture_198.jpeg)

![](_page_46_Picture_199.jpeg)

![](_page_46_Picture_200.jpeg)

![](_page_46_Picture_201.jpeg)

![](_page_46_Picture_202.jpeg)

## 47\_Ph.unsym

Dient zur Einstellung der Parameter zum Schutz gegen Stromunsymmetrie oder gegen einen Verlust der Phasen bei Verwendung einer dreiphasigen Last.

![](_page_46_Picture_203.jpeg)

Es liegt ein Symmetriefehler vor, wenn der Unterschied in % zwischen dem Strom in einer Phase und dem durchschnittlichen Strom in den drei Phasen während der angezeigten Dauer oder länger über dem eingestellten Wert liegt.

Die Einstellung der Dauer muss für die Start- und für die normalen Betriebsbedingungen erfolgen.

==> Diese Funktion ist nicht für einphasige Lasten verfügbar .

# **A WARNUNG**

# FALSCHE EINSTELLUNG DES GRENZWERTS ZUM SCHUTZ GEGEN STROMUNSYMMETRIE

Die Grenzwerte für Stromunsymmetrie müssen so eingestellt werden, dass die Verkabelung und das Gerät des Motors geschützt sind.

Die Funktion ist für einphasige Motorlasten deaktiviert.

Die Einstellungen müssen den internationalen und lokalen Sicherheitsvorschriften und -standards entsprechen.

Die Nichtbeachtung dieser Anweisungen kann Tod, schwere Verletzungen oder Sachschäden zur Folge haben.

![](_page_47_Picture_238.jpeg)

![](_page_47_Picture_239.jpeg)

![](_page_47_Picture_240.jpeg)

![](_page_47_Picture_241.jpeg)

![](_page_47_Picture_242.jpeg)

![](_page_47_Picture_243.jpeg)

#### 48\_Block.

Ein Fehlerzustand des Typs "Block." liegt vor, wenn der Stromwert den festgelegten Grenzwert nach der Startphase während einer vordefinierten Dauer überschreitet (siehe [Startphase, Seite](#page-58-0) 59).

Dient zur Einstellung der Parameter zum Schutz gegen mechanische Blockierungen:

![](_page_47_Picture_244.jpeg)

![](_page_48_Picture_225.jpeg)

![](_page_48_Picture_226.jpeg)

![](_page_48_Picture_227.jpeg)

![](_page_48_Picture_228.jpeg)

![](_page_48_Picture_229.jpeg)

# 49\_Unterlast

Schutz gegen Unterlast und Leerlauf.

![](_page_48_Picture_8.jpeg)

![](_page_48_Picture_230.jpeg)

![](_page_48_Picture_231.jpeg)

![](_page_49_Picture_230.jpeg)

![](_page_49_Picture_231.jpeg)

![](_page_49_Picture_232.jpeg)

# 410\_Lg.Anl.

Dient zur Einstellung der Parameter zum Schutz gegen lange Anlaufvorgänge.

![](_page_49_Picture_233.jpeg)

Während der Startphase liegt ein Fehlerzustand des Typs "Lg.Anl." vor, wenn der Stromwert den festgelegten Grenzwert während der vordefinierten Dauer überschreitet (siehe [Startphase, Seite](#page-58-0) 59).

==> Die Funktion "Langer Anlauf" hat keinen Einfluss auf die Schutzfunktion gegen thermische Überlastungen. Wenn der Grenzwert der thermischen Kapazität während der Startphase erreicht wird, löst der Starter einen Fehler des Typs "Thermische Überlastung" aus.

![](_page_49_Picture_234.jpeg)

![](_page_49_Picture_235.jpeg)

![](_page_49_Picture_236.jpeg)

![](_page_49_Picture_237.jpeg)

![](_page_49_Picture_238.jpeg)

# Unterprogramm 5\_Austausch

#### Auf einen Blick

Das Unterprogramm 5 Austausch ermöglicht die Parametrierung des Modbus RS 485-Kommunikationsports, der sich an der Frontseite der multifunktionalen Steuereinheit befindet.

Jede Funktion kann in den folgenden Modi parametriert werden:

- Off oder Pause (LUCM),
- Bereit (LUCMT).

Die asynchrone RS 485-Verbindung unterstützt das Modbus-Slave-Protokoll.

Die Anzeige- oder Fernkonfigurationseinrichtungen, die die Kommunikation durch das Lesen oder Schreiben von Daten aus den bzw. in die 16-Bit-Register der multifunktionalen Steuereinheit initialisieren, müssen Modbus-Master sein.

HINWEIS: Ausführliche Informationen über das Modbus-Protokoll erhalten Sie unter www.Modbus.org.

![](_page_50_Picture_10.jpeg)

# FALSCHE VERWENDUNG DES KOMMUNIKATIONSPORTS

Die Kommunikationsports dürfen ausschließlich für die Übertragung von nicht kritischen Daten verwendet werden.

Die Überwachung des Status der Schütze und der Strompegel ist um die Übertragungszeit verzögert und darf nicht für kritische Steuerungsentscheidungen genutzt werden.

Die Funktionen wie etwa "Off" und "Pause" dürfen nicht für Notfälle oder für kritische Steuerungsanwendungen verwendet werden.

Die Nichtbeachtung dieser Anweisungen kann Tod, schwere Verletzungen oder Sachschäden zur Folge haben.

#### 5\_Austausch

Die aktuelle Funktion wird in der zweiten Zeile des Anzeigegeräts angezeigt:

![](_page_50_Picture_180.jpeg)

#### 51\_Adresse

Ermöglicht die Festlegung der Adresse des RS 485-Kommunikationsports. Wählen Sie eine Modbus-Slave-Nummer aus:

![](_page_50_Picture_181.jpeg)

HINWEIS: Die Adresse 127 ist für eine Punk-Punkt-Verbindung reserviert. Sie darf nicht für ein Netzwerk mit mehreren Multifunktionssteuereinheiten verwendet werden.

Die Adresse 127 ist für eine Punkt-Punkt-Verbindung mit einer Konfigurationssoftware, z. B. PowerSuite, reserviert. Auf diese Weise ist die Kommunikation möglich, ohne dass die Adresse der Multifunktionssteuereinheit bekannt ist.

Alle Multifunktionssteuereinheiten antworten auf die Adresse 127.

# 52\_Baud

Ermöglicht die Festlegung der Geschwindigkeit der Modbus-Übertragung des RS 485- Kommunikationsports:

![](_page_51_Picture_174.jpeg)

#### 53\_Parität

Ermöglicht die Festlegung der Parität der asynchronen Verbindung des RS 485-Kommunikationsports:

![](_page_51_Picture_175.jpeg)

#### 54\_Zugriffsb

Ermöglicht die Aktivierung oder Deaktivierung des Schreibens der internen Register unter Verwendung des Kommunikationsports.

Wenn die Funktion deaktiviert ist, werden die Schreibbefehle nur für die folgenden Register akzeptiert:

- Dezentrale Tastatur (Register 1100),
- Status der multifunktionalen Steuereinheit (Register 704),
- erweiterter Status der multifunktionalen Steuereinheit (Register 705),
- Konfiguration des Kommunikationsmoduls oder der Option (Register 680-690).

![](_page_51_Picture_176.jpeg)

#### 55\_Komm.-aus

Verhalten des Starters bei nicht vorhandener Kommunikation während mindestens 10 s. Reaktion bei einem Kommunikationsausfall:

![](_page_51_Picture_177.jpeg)

# Unterprogramm 6\_Modul

#### Auf einen Blick

Das Unterprogramm 6\_Modul ermöglicht die Konfiguration des Moduls, das in den Registern der multifunktionalen Steuereinheit lesen und in diese Register schreiben kann.

Jede Funktion kann in allen Modi geändert werden.

Die Konfiguration dieses Moduls kann folgendermaßen erfolgen:

- entweder direkt durch Eingabe der Codes mithilfe des Tastenfelds,
- oder per Fernzugriff über den seriellen RS 485-Kommunikationsport (siehe [Serieller RS 485-](#page-74-0) [Kommunikationsport, Seite](#page-74-0) 81).

Die Definition dieser Codes finden Sie in der Dokumentation jedes Moduls.

#### 6\_Modul

Die aktuelle Funktion wird in der zweiten Zeile des Anzeigegeräts angezeigt.

![](_page_52_Picture_225.jpeg)

## 61\_ID-Loeschen

Ermöglicht den Reset der ID-Nummer des Moduls einschließlich der Deaktivierung der Watchdog-Funktion:

![](_page_52_Picture_226.jpeg)

## 62\_Profil

Ermöglicht die Anzeige der Handelsreferenzen des Moduls so wie sie vom Modul in die Register der multifunktionalen Steuereinheit geschrieben werden (nur Lesen):

![](_page_52_Picture_227.jpeg)

#### 63\_Kennzeich

Ermöglicht die Festlegung des Identifikationscodes des Moduls in der multifunktionalen Steuereinheit, um die Überwachungs- und Konfigurationsfunktionen auszuführen:

![](_page_52_Picture_228.jpeg)

#### 64\_ParamDez

Ermöglicht die Konfiguration im Dezimalformat einer von 1 bis 10 nummerierten Liste der Parameter, die Daten an die Register 681 bis 690 des Kommunikationsmoduls senden.

==> Diese Funktion legt dieselben Parameter wie die Funktion 65\_ParamHex fest.

![](_page_52_Picture_229.jpeg)

#### 65\_ParamHex

Ermöglicht die Konfiguration im Hexadezimalformat einer von 1 bis 10 nummerierten Liste der Parameter, die Daten an die Register 681 bis 690 des Kommunikationsmoduls senden.

#### ==> Diese Funktion legt dieselben Parameter wie die Funktion 64\_ParamDez fest.

![](_page_53_Picture_61.jpeg)

Verwenden Sie für die Festlegung der Parameter 1 bis 10 des Moduls entweder die Funktion 64\_ParamDez (Einstellung im Dezimalformat) oder die Funktion 65\_ParamHex (Einstellung im Hexadezimalformat).

# Unterprogramm 7\_Statistik

#### Auf einen Blick

Das Unterprogramm 7\_Statistik ermöglicht den Zugriff auf die Statistik der im Speicher der multifunktionalen Steuereinheit gespeicherten Fehler.

Jede Funktion kann in den folgenden Modi konsultiert werden:

- "Off" oder "Pause" (LUCM),
- "Ready" (LUCMT).

Die multifunktionale Steuereinheit speichert:

- die Statistik der Auslösungen: Informationen über die letzten 5 Auslösungen (Auslösungstyp, durchschnittlicher Strom, Phasenstrom). Diese Informationen werden unmittelbar vor der Abschaltung in der multifunktionalen Steuereinheit gespeichert. ==> die Auslösungen aufgrund von internen Fehlern werden nicht unter den fünf letzten Auslösungen angezeigt.
- · die Auslösungs- und Haltzähler: Werte der Betriebs-, Halt-, Fehler-, und Auslösungszähler ab dem letzten Reset.

HINWEIS: Die Aktivierung der Funktion 83\_Res.Stat. löscht alle Daten der Statistik.

## 7\_Statistik

Die aktuelle Funktion wird in der zweiten Zeile des Anzeigegeräts angezeigt.

![](_page_54_Picture_202.jpeg)

## 71\_Fehler 0

Statistik des letzten Fehlers:

![](_page_54_Picture_203.jpeg)

# 72\_Fehler 1

Statistik des vorletzten Fehlers:

![](_page_54_Picture_204.jpeg)

#### 73\_Fehler 2

Statistik von Fehler n-2:

![](_page_54_Picture_205.jpeg)

# 74\_Fehler 3

![](_page_55_Picture_111.jpeg)

## 75\_Fehler 4

Statistik von Fehler n-4:

![](_page_55_Picture_112.jpeg)

# 76\_Gesamt

Statistik aller Ereignisse im Zusammenhang mit dem Start, dem Betrieb und den Fehlern:

![](_page_55_Picture_113.jpeg)

# Unterprogramm 8\_Passwort

#### Auf einen Blick

Das Unterprogramm 8 Passwort ermöglicht es, die Parametrierung der multifunktionalen Steuereinheit durch unbefugte Personen zu verhindern.

Jede Funktion kann in den folgenden Modi geändert werden:

- "Off" oder "Pause" (LUCM)

- "Ready" (LUCMT).

Das werkseitig eingerichtete Passwort (0000) muss eingegeben werden, um die Eigenschaften des Passworts zu ändern.

Der Einstellbereich für das Passwort reicht von 0001 bis 9999.

Dieses Unterprogramm ermöglicht auch die Reinitialisierung der multifunktionalen Steuereinheit (Rückkehr zu den werkseitig eingestellten Werten der parametrierbaren Funktionen und der Statistik).

#### 8\_Passwort

Die aktuelle Funktion wird in der zweiten Zeile des Anzeigegeräts angezeigt.

![](_page_56_Picture_195.jpeg)

#### Verriegeln oder Entriegeln des Passworts

Um das Passwort erstmalig zu verriegeln, verwenden Sie die Funktion 82\_Verrieg.. Geben Sie das Passwort ein und bestätigen Sie es anschließend (2 Eingaben). AUSGEFÜHRT wird angezeigt.

Um das Passwort zu entriegeln, stehen mehrere Optionen zur Auswahl:

1. Möchten Sie das Passwort definitiv entriegeln?

Rufen Sie die Funktion 82\_Verrieg. auf. Die HMI bietet Ihnen Passw.? 0xxx an. Geben Sie Ihr Passwort ein. Die HMI zeigt anschließend Neu 0xxx an. Geben Sie 0000 ein, und drücken Sie anschließend auf ENT. Bestätigen Sie die Eingabe (geben Sie erneut 0000 ein, und drücken Sie dann ENT). Ausgeführt wird angezeigt.

Um das Passwort wieder zu verriegeln, müssen Sie die Funktion 82\_Verrieg. ausführen.

2. Möchten Sie das Passwort temporär entriegeln?

Sie haben zwei Optionen:

- Wenn bereits ein Passwort in der Funktion 82\_Verrieg. eingegeben wurde, können Sie entweder die Funktion 81\_Entrieg. aufrufen, in der Folgendes angezeigt wird: Passw.? 0xxx. Geben Sie Ihr Passwort ein: Eingeloggt wird kurzzeitig angezeigt.
- · Oder Sie rufen direkt den zu ändernden Parameter auf. In diesem Fall fordert Sie die HMI zur Eingabe des Passworts auf: Passw.? 0xxx. Geben Sie Ihr Passwort ein: Eingeloggt wird kurzzeitig angezeigt. Sie können anschließend jeden anderen Parameter frei ändern, solange Sie das Programm Hauptmenu nicht verlassen.

Um das Passwort wieder zu verriegeln, ist das Verfahren identisch, wenn:

- Sie das Hauptmenu verlassen (durch mehrmaliges Betätigen von ESC), oder
- Sie 30 Sekunden lang keine Taste des Tastenfelds betätigen, oder
- Sie die Steuereinheit ausschalten, oder

- für ein LUCM am Grundgerät LUB../LUS.. die Hilfsstromversorgung und die Versorgung von A1/A2 unterbrochen wird.

#### 81\_Entrieg.

Diese Funktion hebt den Schutz per Passwort auf. Die Funktion 82\_Verrieg. muss deaktiviert werden, bevor eine Änderung an der Parametrierung der multifunktionalen Steuereinheit vorgenommen werden kann.

![](_page_57_Picture_214.jpeg)

#### 82\_Verrieg.

Dient zur Aktivierung des Schutzes der multifunktionalen Steuereinheit durch ein Passwort. Das Passwort 0000 hat die vollständige Deaktivierung der Eigenschaften der Funktion zur Folge.

==> Das aktuelle Passwort (nur wenn es 0000 ist) kann über den RS 485-Modbus-Kommunikationsport geändert werden.

![](_page_57_Picture_215.jpeg)

#### 83\_Res.Stat.

Diese Funktion ermöglicht das Zurücksetzen aller Zähler und der Fehlerstatistiken (siehe 7\_Statistik).

==> Durch die Ausführung dieser Funktion gehen alle Werte der Statistik unwiderruflich verloren. Es wird daher empfohlen, vor der Ausführung der Funktion die Daten der Statistik zu speichern.

==> Durch die Abschaltung der multifunktionalen Steuereinheit werden die Zähler nicht auf Null zurückgesetzt.

![](_page_57_Picture_216.jpeg)

#### 84\_Rt Stand.

Dient zum Rücksetzen auf die Standardeinstellungen (werkseitige Einstellungen) der multifunktionalen Steuereinheit. Die Statistiken werden ebenfalls auf Null zurückgesetzt.

Nach Aktivierung dieser Funktion wird wieder das Programm Konfigur. aufgerufen.

==> Durch die Ausführung dieser Funktion gehen alle Einstellungen unwiderruflich verloren. Es wird daher empfohlen, die Einstellungen der Parameter zuvor mithilfe eines externen Geräts zu sichern.

![](_page_57_Picture_217.jpeg)

# <span id="page-58-0"></span>**Startphase**

#### Auf einen Blick

Die Startphase ist die Zeit, die erforderlich ist, bis der Motor nach der Versorgung der Klemmen A1/A2 den nominalen Laststrom erreicht.

Die Dauer der Startphase, die mithilfe der Funktion 410\_Lg.Anl. festgelegt werden kann, wird verwendet, um die Verzögerung des Starts der Schutzfunktionen festzulegen: 47\_Ph.unsym, 48\_Block. und 49 Unterlast.

#### Beginn der Startphase

Der Beginn der Startphase ist von der verwendeten Steuereinheit abhängig.

#### • Beginn der Startphase eines LUCM

Die Startphase tritt bei jedem Schließen der Leistungspole auf. Hierzu müssen die Klemmen A1/A2 versorgt sein. Außerdem darf der Modus "Pause" nicht aktiviert sein, und es dürfen in diesem Moment keine Fehler vorhanden sein.

Solange die Klemmen A1/A2 versorgt sind, wird die Startphase nach jedem Reset infolge eines Fehlers oder nach Beendigung des Modus "Pause" begonnen.

==> Ein neuer Beginn der Startphase ist nur möglich, wenn die Leistungspole geöffnet und dann unabhängig von der Versorgung des Grundgeräts wieder geschlossen werden.

#### Beginn der Startphase eines LUCMT

Der Beginn erfolgt bei jeder Erkennung eines durchschnittlichen Stroms über 10 % von FLA. Jedes Mal, wenn der durchschnittliche Wert des Stroms unter 5 % des FLA fällt und kein Fehler vorliegt, geht die Steuereinheit LUCMT in den Status "Bereit" über.

Bei einer Überschreitung der 10 % wird kein Neustart erkannt, wenn zuvor keine Unterschreitung der 5 % erfolgt ist.

#### Ende der Startphase

Das Ende der Startphase wird auf unterschiedliche Art und Weise festgelegt: • Wenn 410\_Lg.Anl. deaktiviert ist:

Der Strom fällt unter den Schwellwert und steigt dann wieder innerhalb der vorgegebenen Zeit an (siehe Fall Nr. 1).

Der Strom fällt unter den Schwellwert, ist jedoch am Ende der vorgegebenen Zeit immer noch darunter (siehe Fall Nr. 2).

Der Strom ist am Ende der vorgegebenen Zeit nicht unter den Schwellwert gefallen (siehe Fall Nr. 3).

#### • Wenn 410\_Lg.Anl. aktiviert ist:

Das Prinzip ist das gleiche wie bei einem deaktivierten langen Anlauf, aber der Schwellwert von IN sowie der Timer sind nicht festgelegt:

- Der Stromschwellwert kann von 100 bis 800 % von IN eingestellt werden (Standardwert: 150 %).
- Die Auslösezeit kann von 1 bis 200 Sekunden eingestellt werden (Standardeinstellung: 10 s).

#### Ende der Startphase (Fall Nr. 1)

Wenn der Startstrom wieder unter den Schwellwert von 150 % von IN fällt:

- Wenn der Parameter Auslösen oder Alarm auf 410\_Lg.Anl. deaktiviert ist,
- und wenn der Strom den Grenzwert von 150 % von IN überschreitet,
- und wenn die seit dem Beginn der Startphase verstrichene Zeit unter 10 Sekunden liegt

![](_page_59_Figure_1.jpeg)

# Ende der Startphase (Fall Nr. 2)

Wenn der Startstrom wieder abfällt und 10 Sekunden verstrichen sind:

![](_page_59_Figure_4.jpeg)

• und wenn der Strom den Grenzwert von 150 % von IN überschreitet und dann darüber bleibt,

![](_page_59_Figure_6.jpeg)

## Ende der Startphase (Fall Nr. 3)

Wenn der Startstrom wieder abfällt und 10 Sekunden verstrichen sind:

![](_page_59_Figure_9.jpeg)

# Alarme und Fehler

Die Alarmverwaltung beschreibt:

- den Modus "Alarm",
- Die Alarmcodes und -bezeichnungen.
- Die Fehlerverwaltung beschreibt:

• den Modus "Fehler",

• Die Fehlercodes und -bezeichnungen.

# Inhalt dieses Kapitels

Dieses Kapitel enthält die folgenden Themen:

![](_page_60_Picture_82.jpeg)

# <span id="page-61-1"></span><span id="page-61-0"></span>Alarmverwaltung

#### Modus "Alarm"

Dieser Modus wird nur für vor der Startphase aktivierte Alarme aufgerufen:

- Überlast, Erdschluss und Stromunsymmetrie (werkseitig aktiviert),
- Blockierung, Unterlast und langer Anlauf (zu parametrieren).

Wenn ein Alarm ausgelöst wird, wird Alarm, gefolgt vom entsprechenden Alarmtyp, in der 1. Zeile angezeigt. Wenn ein Kommunikationsmodul installiert ist, ist die Bezeichnung anderslautend.

HINWEIS: Nach Ablauf des Timers wird der entsprechende Alarmtyp in der 1. Zeile angezeigt.

Der Benutzer kann mithilfe der Taste ENT in den Einstellungen navigieren, um den Wert des Parameters Alrmschwell. zu überprüfen. Der Parameter kann jedoch nur im Modus "Off" geändert werden.

![](_page_61_Figure_9.jpeg)

Wenn während 30 Sekunden keine Taste betätigt wird, erfolgt eine Rückkehr zum aktuellen Modus.

\* Siehe [Modus "In Funktion", Seite](#page-31-0) 32.

#### Alarmcodes und -bezeichnungen

Bei Vorliegen einer Alarmbedingung wird ein Alarmcode in den Überwachungsregistern 460 und 461 angezeigt. Das Statistikregister 116 enthält die Anzahl der thermischen Überlastalarme seit dem letzten Reset.

Bedeutung der Begriffe inklusive der entsprechenden Codes, die am Display der multifunktionalen Steuereinheit angezeigt werden:

![](_page_61_Picture_190.jpeg)

Zeile 2 Kommentar Unveränderliche Anzeige (werkseitig) des Werts des durchschnittlichen Stroms (Imitt) oder schleifenförmige Anzeige der im Unterprogramm 2\_Anzeigen ausgewählten Parameter im Modus "In Funktion".

# <span id="page-62-1"></span>**Fehlerverwaltung**

#### Modus "Fehler"

Dieser Modus wird nur für Alarme aufgerufen, deren Überwachung vor der Startphase aktiviert wurde:

- Die werkseitig aktivierten, mit dem Motorschutz verbundenen Fehler. Alle Fehler mit Ausnahme des Kurzschlussfehlers sind parametrierbar.
- · Die Tests, die einen künstlichen Fehler provozieren, um eine Installation zu überprüfen.
- $\bullet$  Die mit der Umgebung des Produktes (mit oder ohne Kommunikationsmodul, ...) verbundenen **internen** oder externen Fehler.

Der Fehler tritt auf, sobald der Timer abgelaufen ist.

Der Benutzer kann mithilfe der Taste ENT in den Einstellungen navigieren, um den Wert des Parameters Auslösewert zu überprüfen. Der Parameter kann jedoch nur im Modus Off geändert werden.

![](_page_62_Figure_9.jpeg)

Wenn während 30 Sekunden keine Taste betätigt wird, erfolgt eine Rückkehr zum aktuellen Modus

Bei einer multifunktionalen Steuereinheit des Typs LUCM können die Fehlermeldungen nur mit einer 24 VDC-Hilfsstromversorgung angezeigt werden. Außerdem erfordert die Bestätigung der Fehler im Modus Off unbedingt einen Neustart des Motors, wenn der Leistungsschaltkreis immer noch über die Klemmen A1/A2 stromversorgt wird.

#### <span id="page-62-0"></span>**Fehlercodes**

Eine Fehlercodenummer wird angezeigt in:

- den Fehlerüberwachungsregistern 451-452.
- z den Fehlerstatistikregistern 150-157,180-187, 210-217, 240-247 und 270-277 (mit Ausnahme für die internen oder externen Fehler).

#### Fehlertabellen

Die nachstehenden Tabellen geben für jeden Fehler Folgendes an:

- die Typen der entsprechenden multifunktionalen Steuerungseinheiten (LUCM, LUCMT),
- den Fehlercode,
- den Fehlernamen,
- die entsprechenden Reset-Typen (M=manuell, F=ferngesteuert, A=automatisch),
- die Anzeige am Tastenfeld (Zeilen 1 und 2),
- den Typ der vom Benutzer auszuführenden Reset-Aktion.

# Mit dem Motorschutz verbundene Fehler

![](_page_63_Picture_259.jpeg)

# **Tests**

![](_page_63_Picture_260.jpeg)

## Mit der Umgebung verbundene interne und externe Fehler

Diese Fehlerkategorie umfasst:

- $\bullet$  die Kommunikationsfehler,
- die internen Fehler der multifunktionalen Steuereinheit LUCM oder LUCMT,
- die internen Fehler des Kommunikationsmoduls,
- die internen Fehler des Controllers.

# Kommunikationsfehler:

![](_page_63_Picture_261.jpeg)

### Interne Fehler der multifunktionalen Steuereinheit LUCM oder LUCMT:

Nach der Anzeige eines internen Fehlers löst das System nicht aus. Stattdessen sind die defekten Komponenten auszutauschen.

![](_page_64_Picture_293.jpeg)

HINWEIS: Die internen Fehler der multifunktionalen Steuereinheit werden nicht in den Fehlerstatistikregistern gespeichert.

# Interne Fehler des Kommunikationsmoduls:

![](_page_64_Picture_294.jpeg)

#### Interne Fehler des Controllers:

![](_page_64_Picture_295.jpeg)

#### Bestätigung eines Fehlers

Wenn die Ursache des Fehlers beseitigt und der Fehler bestätigt ist, kann der Motor wieder gestartet werden. Zuvor ist für bestimmte Fehler (Überlast, Test) ein Timeout von mehreren Sekunden erforderlich. Nähere Informationen hierzu finden Sie in den entsprechenden Tabellen.

Nachfolgend sind die Auslöse- und Resetkurven, die Programmierumgebung Powersuite sowie die technischen Merkmale der LUCM und LUCMT beschrieben.

# Inhalt dieses Kapitels

Dieses Kapitel enthält die folgenden Themen:

![](_page_66_Picture_52.jpeg)

# <span id="page-67-1"></span><span id="page-67-0"></span>Kurven für die thermische Auslösung und den Reset

# Kurven für die thermische Auslösung

Die Kurven für die thermische Auslösung hängen vom Motorstatus ab:

- Warmer Motor (die Kurven für das LUCM und das LUCMT sind nicht identisch)
- Kalter Motor (die Kurven für das LUCM und das LUCMT sind nicht identisch)

# Kurven für die Auslösung bei warmem Motor (LUCM)

Zeit vor Reset - warmer Motor - für LUCM:

![](_page_67_Figure_8.jpeg)

1 AusKlasse 30

2 AusKlasse 5

# Kurven für die Auslösung bei warmem Motor (LUCMT)

Zeit vor Reset - warmer Motor - für LUCMT:

![](_page_68_Figure_3.jpeg)

- 1 AusKlasse 30
- 2 AusKlasse 5

# Kurven für die Auslösung bei kaltem Motor (LUCM)

Zeit vor Reset - kalter Motor - für LUCM:

![](_page_69_Figure_3.jpeg)

1 AusKlasse 30<br>2 AusKlasse 5

2 AusKlasse 5

# Kurven für die Auslösung bei kaltem Motor (LUCMT)

Zeit vor Reset - kalter Motor - für LUCMT:

![](_page_70_Figure_3.jpeg)

- 1 AusKlasse 30
- 2 AusKlasse 5

# Reset-Kurven

Die Reset-Kurven variieren je nach Motortyp:

- Eigenbelüfteter Motor
- Motor mit Fremdbelüftung

# Reset-Kurven für einen eigenbelüfteten Motor

Zeit vor Reset - nicht fremdbelüfteter Motor:

![](_page_70_Figure_12.jpeg)

- 
- 2 AusKlasse 10<br>3 AusKlasse 15 AusKlasse 15
- 4 AusKlasse 20<br>5 AusKlasse 25
- 5 AusKlasse 25
- 6 AusKlasse 30

# Reset-Kurven für einen fremdbelüfteten Motor

Zeit vor Reset - fremdbelüfteter Motor:

![](_page_71_Figure_6.jpeg)

- 
- 1 AusKlasse 5
- 2 AusKlasse 10
- 3 AusKlasse 15<br>4 AusKlasse 20
- 4 AusKlasse 20<br>5 AusKlasse 25
- 5 AusKlasse 25<br>6 AusKlasse 30 AusKlasse 30
-
### <span id="page-72-0"></span>Die Programmierumgebung Powersuite

### Auf einen Blick

Die Programmierumgebung Powersuite (Version ≥ V1.40) ermöglicht die Parametrierung und die Inbetriebnahme der Steuereinheit ausgehend von einem PC in einer Microsoft Windows 95-, 98-, NT4-, 2000- und XP-Umgebung.

### Verwendung

Die Programmierumgebung kann verwendet werden:

- nur zur Vorbereitung und Speicherung der Konfigurationsdateien der Steuereinheit LUCM auf einer Diskette, CD-Rom oder auf einer Festplatte.
- Die Konfiguration der Steuereinheit kann ausgedruckt oder in Office-Anwendungen exportiert werden. • Zum Anschluss an den Modbus-Port der Steuereinheit, um die verschiedenen Motorschutzfunktionen zu konfigurieren, einzustellen und zu parametrieren oder um eine Konfigurationsdatei vom PC in die Steuereinheit oder von der Steuereinheit in den PC zu laden. Ein Bedienfeld ermöglicht die Anzeige der Zustände und der Stromwerte der Start-/Steuereinheit. Als

echte Schalttafel ermöglicht es die Überwachung der folgenden Hauptmerkmale des Starters in Echtzeit und mit einer hohen Benutzerfreundlichkeit:

- Wärmekapazität,
- o Mittelwert und Wert je Phase des Motorstroms,
- Erdschlussstrom,
- Prozentsatz der Stromunsymmetrie,
- Zustände des Starters und mit den Schutzfunktionen verbundene Alarme.

### **Schnittstelle**

Die Befehle zum Testen der Funktionen zum Schutz gegen thermische Überlasten und gegen Überstrom sind am Bedienfeld verfügbar.

Von hier aus kann auf die Konfigurations-, Überwachungs-, Status- und Befehlsregister der Steuereinheit zugegriffen sowie deren Inhalte angezeigt werden. Die Inhalte der Konfigurationsregister können geändert werden.

Beispiel für die Überwachung am Powersuite-Display:

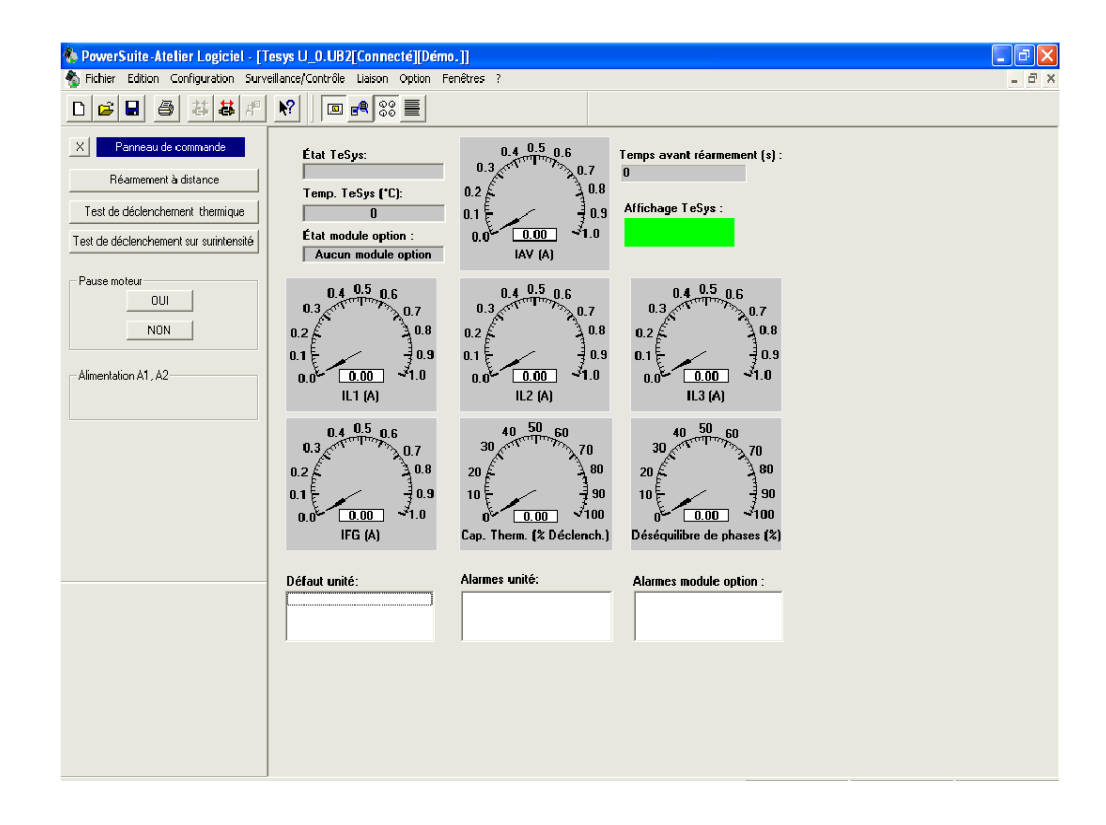

### Technische Daten

### Merkmal

Die technischen Daten der LUCM und LUCMT umfassen:

- die Umgebungskenndaten,
- die Kenndaten des seriellen RS 485-Kommunikationsports, der einen RJ-45-Steckverbinder verwendet.

Die LUCM-spezifischen technischen Daten umfassen:

- die Kenndaten der Leistungsschaltung,
- die Kenndaten der Hilfsversorgungsschaltung.

### <span id="page-73-0"></span>Umgebungskenndaten

Allgemeine Kenndaten der multifunktionalen Steuereinheit LUCM und LUCMT:

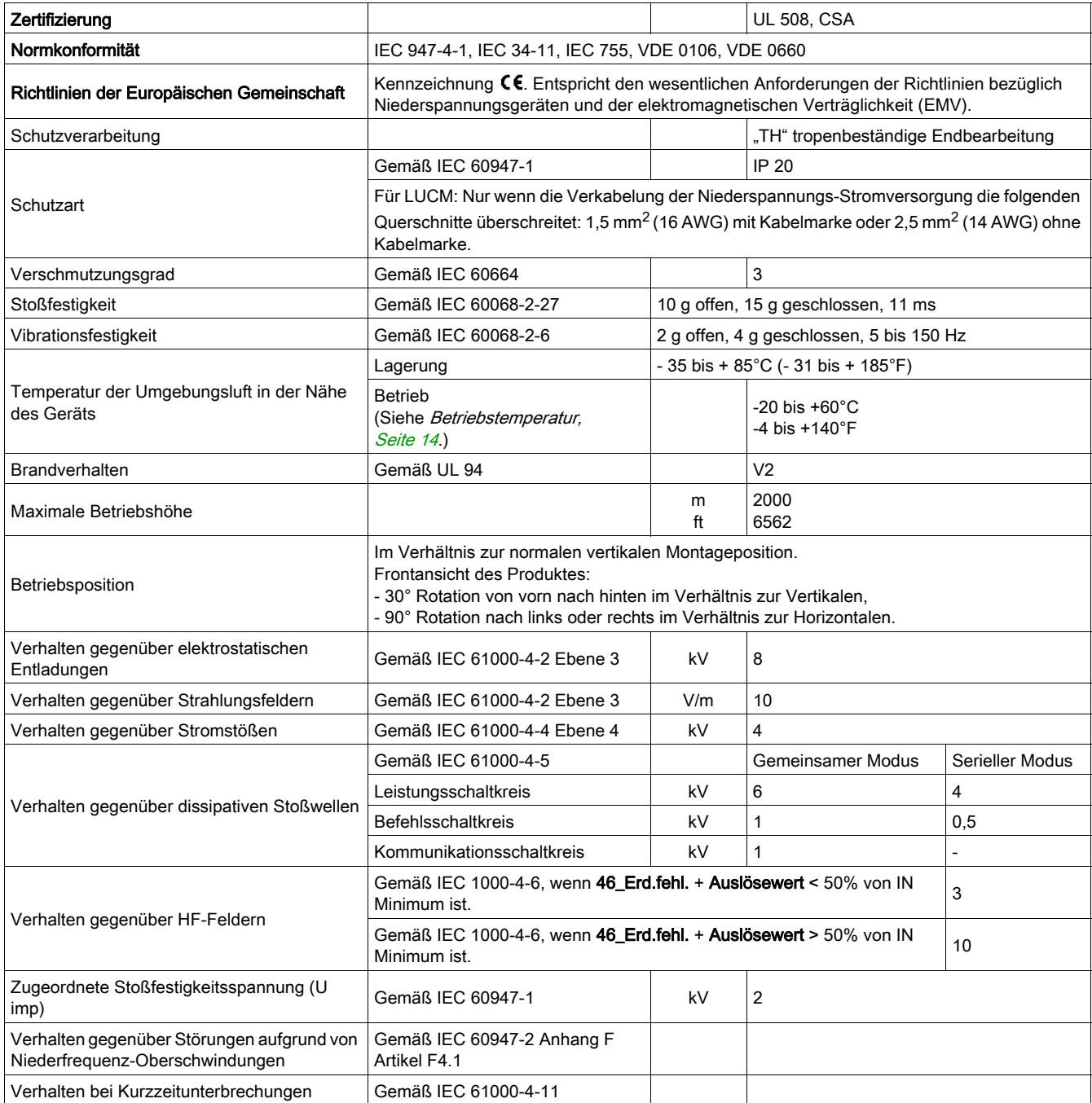

### <span id="page-74-1"></span>Serieller RS 485-Kommunikationsport

Kenndaten des seriellen RS 485-Kommunikationsports, der einen RJ-45-Steckverbinder verwendet.

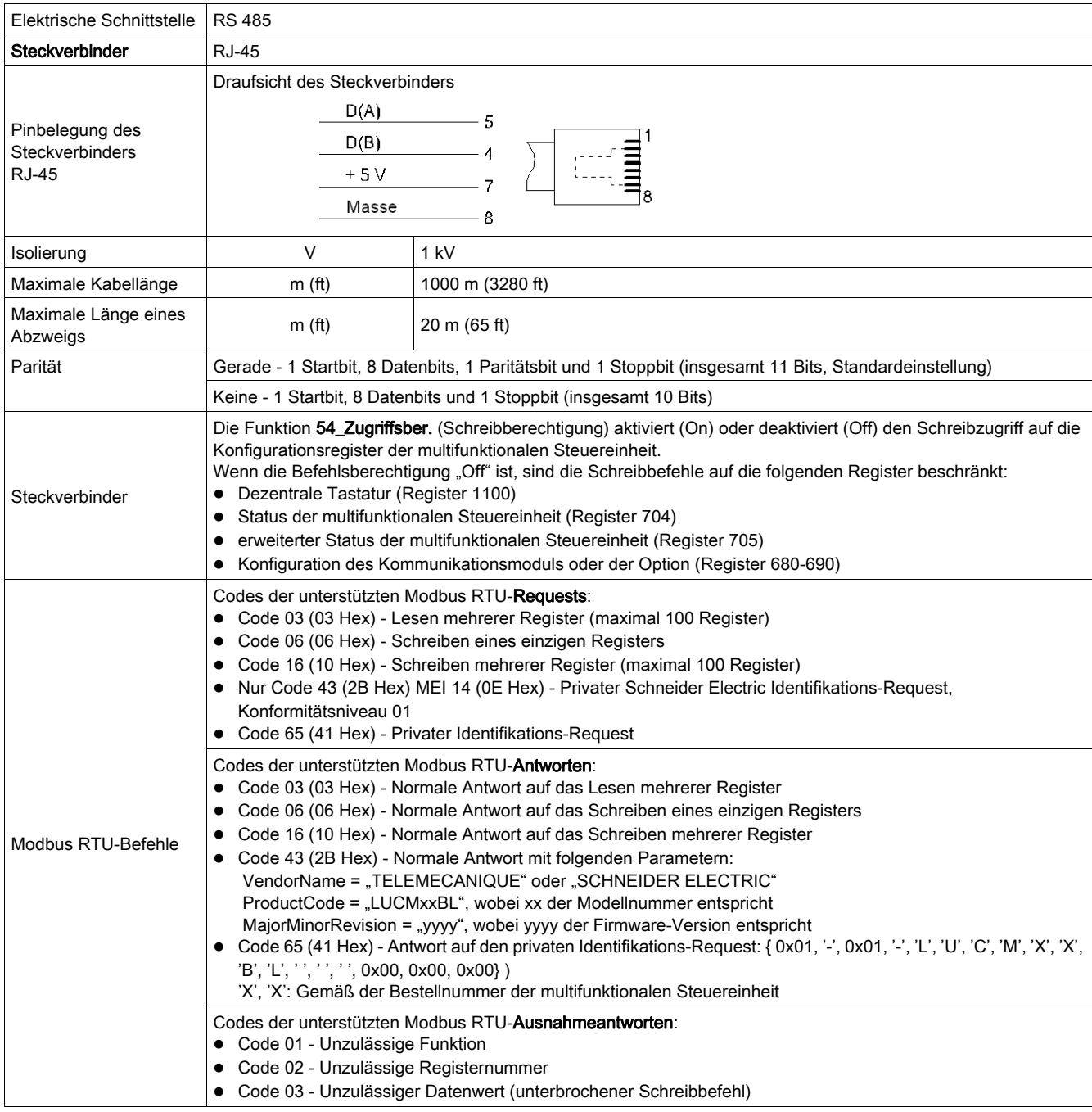

### <span id="page-74-0"></span>Leistungsschaltkreis (LUCM)

Kenndaten des Leistungsschaltkreises der multifunktionalen Steuereinheit LUCM:

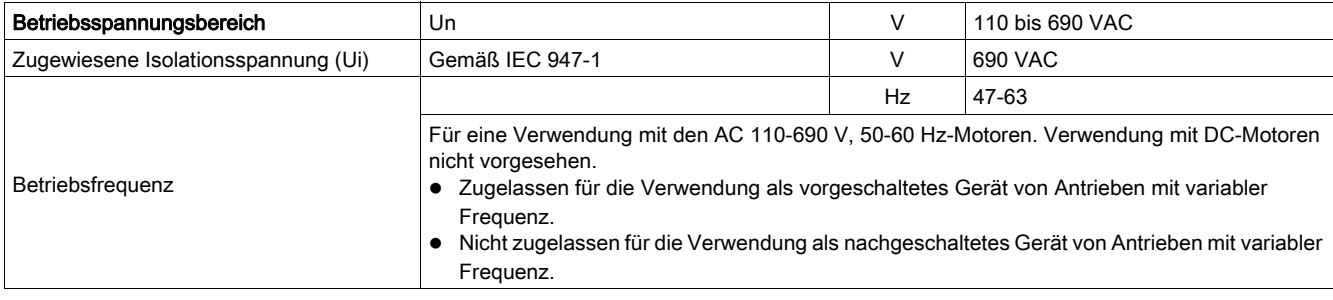

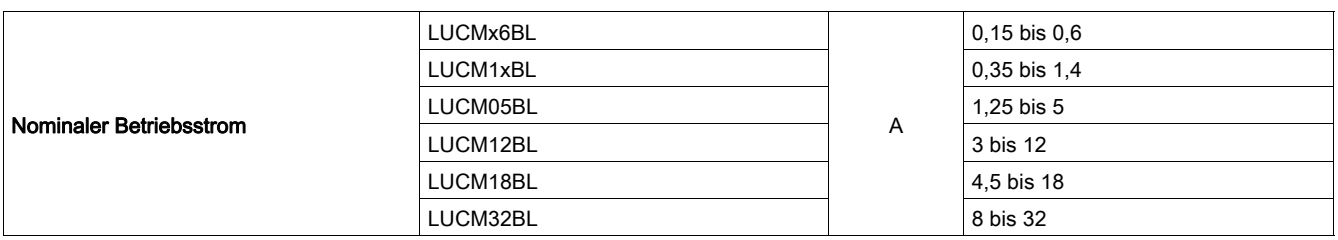

### <span id="page-75-0"></span>Hilfsversorgungsschaltung (LUCM)

Kenndaten der Hilfsversorgungsschaltung der multifunktionalen Steuereinheit LUCM:

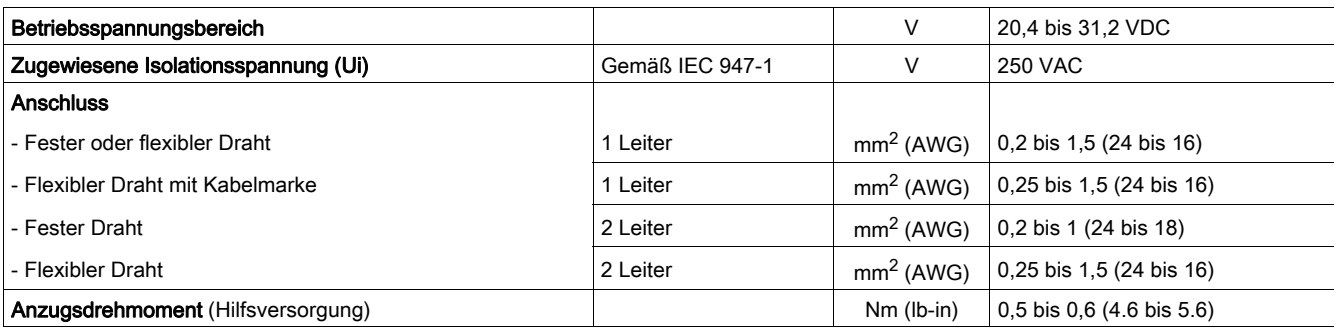

# **Glossar**

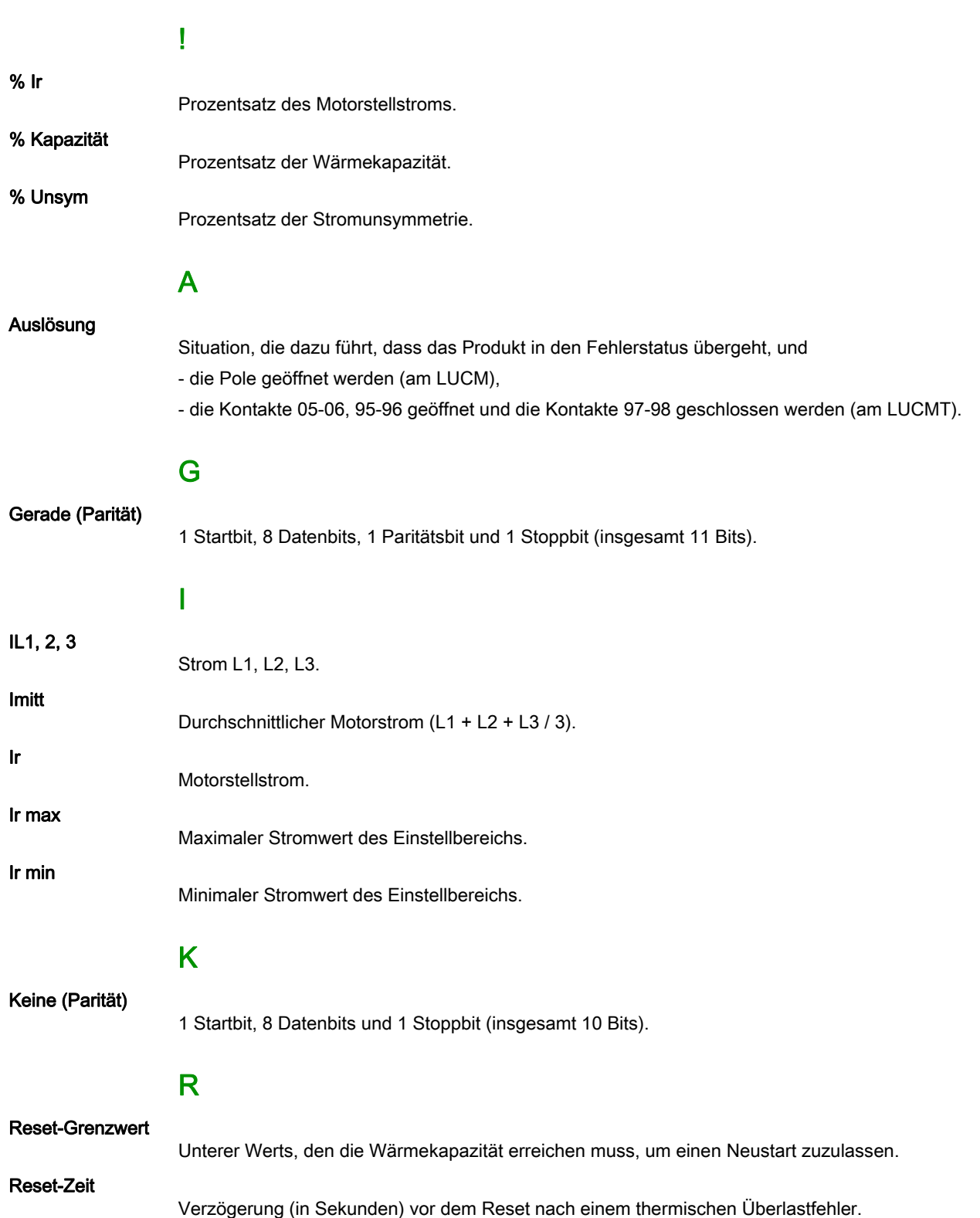

# Index

### 0-9

1 Profil, [39](#page-38-0) 11\_Catalog, [39](#page-38-1) 11 Referenz, [39](#page-38-2) 12 Firmware, [39](#page-38-3) 12\_Software, [39](#page-38-4) 13\_Bereich, [39](#page-38-5), [39](#page-38-6) 14\_Lastart, [39](#page-38-7) 14\_LoadType, [39](#page-38-8) 15\_AuxFan, [39](#page-38-9) 15\_Fremdbel., [39](#page-38-10) 16\_Base, [39](#page-38-11) 16\_Gerat, [39](#page-38-12) 2\_Anzeigen, [40](#page-39-0) 21\_I mittl., [40](#page-39-1), [40](#page-39-2) 22\_ThermZust, [40](#page-39-3), [40](#page-39-4) 23\_Strom L1, [40](#page-39-5), [40](#page-39-6) 24\_Strom L2, [40](#page-39-7), [40](#page-39-8) 25\_Strom L3, [40](#page-39-9), [40](#page-39-10) 26 Erdschluss, [40](#page-39-12), 40 27\_VorhFehl., [40](#page-39-13), [40](#page-39-14) 28\_Ph.unsym, [40](#page-39-15), [40](#page-39-16) 29\_Betriebsstd., [40](#page-39-17) 3\_Einstellen, [41](#page-40-0) 31\_IN Motor, [41](#page-40-1), [43](#page-42-0) 32\_Test, [42](#page-41-0), [43](#page-42-1) 33\_Pause, [42](#page-41-1) 34\_Sprache, [42](#page-41-2), [43](#page-42-2) 4\_Parameter, [44](#page-43-0) 41\_AusKlasse, [44](#page-43-1) 410 Lg.Anl., [50](#page-49-0) 42\_Reset-Mod, [44](#page-43-2) 43 AnsprWert, [45](#page-44-0) 44\_Überstrom, [46](#page-45-0) 45 Überlast, [46](#page-45-1) [46](#page-45-2) Erd.fehl., 46 47\_Ph.unsym, [47](#page-46-0) 48\_Block., [48](#page-47-0) [49](#page-48-0) Unterlast, 49 5\_Austausch, [51](#page-50-0) 51\_Adresse, [51](#page-50-1) [52](#page-51-0) Baud, 52 53\_Parität, [52](#page-51-1) 54 Zugriffsb, [52](#page-51-2) 55 Komm.-aus, [52](#page-51-3) 6\_Modul, [53](#page-52-0) 61\_ID-Loeschen, [53](#page-52-1) 62\_Profil, [53](#page-52-2) 63\_Kennzeich, [53](#page-52-3) 64\_ParamDez, [53](#page-52-4) 65\_ParamHex, [54](#page-53-0) 7\_Statistik, [55](#page-54-0) 71 Fehler 0, [55](#page-54-1) 72\_Fehler 1, [55](#page-54-2) 73\_Fehler 2, [55](#page-54-3) 74\_Fehler 3, [56](#page-55-0) 75\_Fehler 4, [56](#page-55-1) 76\_Gesamt, [56](#page-55-2) 8\_Passwort, [57](#page-56-0) 81\_Entrieg., [58](#page-57-0)

82\_Verrieg., [58](#page-57-1) 83 Res.Stat., [58](#page-57-2) 84 Rt Stand., [58](#page-57-3)

### A

### B

Base (1\_Profil), [39](#page-38-11) Baud, [52](#page-51-0) Bereich (1\_Profil), [39](#page-38-5), [39](#page-38-6) Beschreibung, [12](#page-11-1) Betriebsstd. (2\_Anzeigen), [40](#page-39-17) Betriebstemperatur, [14](#page-13-0) Block., [48](#page-47-0)

### $\mathbf C$

Catalog (1\_Profil), [39](#page-38-1)

### D

Drehstrommotor, [33](#page-32-0)

### E

Einzuhaltender Abstand, [14](#page-13-1) ENT, [13](#page-12-0) Erd.fehl., [46](#page-45-2) Erdschluss (2 Anzeigen), [40](#page-39-12), 40 ESC, [13](#page-12-0)

 $\begin{tabular}{|c||c||c|} \hline $F$ & $16\,\mathrm{G\&1600\&1000\&1000\&1000\&1000\&1000\&1000\&1000\&1000\&1000\&1000\&1000\&1000\&1000\&1000\&1000\&1000\&1000\&1000\&1000\&1000\&1000\&1000\&1000\&1000\&1000\&1000\&1000\&1000\&1000\&1000\&100$ Fehler Blockierung, [68](#page-63-0) CC, [68](#page-63-1) Code, [67](#page-62-0) Erd.fehl., [68](#page-63-2)  $I>>$ , [68](#page-63-3) Komm.-aus, [68](#page-63-4) Lg.Anl., [68](#page-63-5) Ph.unsym, [68](#page-63-6) Test, [68](#page-63-7) Überlast, [68](#page-63-8) Unterlast, [68](#page-63-9) Fehlercodes, [67](#page-62-0) Firmware (1\_Profil), [39](#page-38-3) Fremdbel., [34](#page-33-0), [35](#page-34-0) Fremdbel. (1\_Profil), [39](#page-38-10) Funktionen des Programms "Hauptmenü", [29](#page-28-0) des Programms "Konfigur.", [28](#page-27-0) Funktionen Alarm, [11](#page-10-0) Diagnose, [11](#page-10-1) Schutz, [11](#page-10-2)

## G

Gerät Leistungsgrundgerät, [33](#page-32-1) Gerat (1\_Profil), [39](#page-38-12)

## H

Hilfsversorgungsschaltung, [82](#page-75-0)

## I

I mittl., [33](#page-32-0) I mittl. (2\_Anzeigen), [40](#page-39-1), [40](#page-39-2) ID-Loeschen, [53](#page-52-1) IN Motor für LUCM, [41](#page-40-1) für LUCMT, [43](#page-42-0) Inbetriebnahme Erste, [31](#page-30-0) Folgende, [31](#page-30-1) Installation, [14](#page-13-2)

## K

Kennzeich, [53](#page-52-3) Komm.-aus, [52](#page-51-3) Konfiguration bei Inbetriebnahme, [18](#page-17-0) Konfiguration und Überwachung, [11](#page-10-3) Kurve für den Reset, [77](#page-70-0) Für die thermische Auslösung, [74](#page-67-0)

### L

Lastart (1\_Profil), [39](#page-38-7) Leistungsschaltkreis, [81](#page-74-0) Lg.Anl., [50](#page-49-0) LoadType (1\_Profil), [39](#page-38-8)

LR Conf, [34](#page-33-1), [37](#page-36-0) LUCM05BL, [41](#page-40-2) LUCM12BL, [41](#page-40-3) LUCM18BL, [41](#page-40-4) LUCM1XBL, [41](#page-40-5) LUCM32BL, [41](#page-40-6) LUCMX6BL, [41](#page-40-7)

### M

Modul, [53](#page-52-0) Modus "Alarm", [66](#page-61-11) "In Funktion", [32](#page-31-0) "Fehler", [67](#page-62-1) Halt, [31](#page-30-1) Pause, [31](#page-30-1) Ready, [31](#page-30-1) Motor Einphasenmotor, [33](#page-32-2) 1 ph (Lastart), [33](#page-32-3) 3 ph (Lastart),  $33$ Eigenbelüftet, [77](#page-70-1) Kalt, [74](#page-67-1) Mit Fremdbelüftung, [77](#page-70-2) Warm, [74](#page-67-2) MSS-Schütz (Grundgerät), [33](#page-32-5)

## N

Neu (82\_Verrieg.), [58](#page-57-4)

## P

ParamDez, [53](#page-52-4) Parameter, [44](#page-43-0) ParamHex, [54](#page-53-0) Parität, [52](#page-51-1) Passw.? (81\_Entrieg.), [58](#page-57-5) Passwort, [57](#page-56-0) Pause (LUCM), [42](#page-41-1) Ph.unsym, [47](#page-46-0) Ph.unsym (2\_Anzeigen), [40](#page-39-16), 40 Powersuite, [79](#page-72-0) Profil, [53](#page-52-2)

### R

Referenz (1\_Profil), [39](#page-38-2) Reset Automatisch, [45](#page-44-1) der Einstellungen, [58](#page-57-3) der Statistiken, [58](#page-57-2) Ferngest., [45](#page-44-2) Hand, [45](#page-44-3)

### S

Schnittstelle, [28](#page-27-1) Serieller RS 485-Kommunikationsport, [12](#page-11-2), [81](#page-74-1) Software (1\_Profil), [39](#page-38-4) Sprache, [33](#page-32-6), [35](#page-34-1) für LUCM, [42](#page-41-2) für LUCMT, [43](#page-42-2)

Standardeinstellungen LUCM, [20](#page-19-0) LUCMT, [23](#page-22-0) **Start** Beginn, [59](#page-58-0) Ende, [59](#page-58-1) Starter (Grundgerät), [33](#page-32-7) Startphase, [59](#page-58-2) Statistik, [55](#page-54-0) Strom L1 (2\_Anzeigen), [40](#page-39-6), 40 Strom L2 (2\_Anzeigen), [40](#page-39-8), 40 Strom L3 (2\_Anzeigen), [40](#page-39-10), 40 Stromversorgung, [18](#page-17-1)

## T

Tasten des Tastenfelds, [13](#page-12-0) Tastenfeld, [12](#page-11-0) Test für LUCM, [42](#page-41-0) für LUCMT, [43](#page-42-1) ThermZust (2\_Anzeigen), [40](#page-39-3), [40](#page-39-4)

### U

Überlast, [46](#page-45-1) Überstrom, [46](#page-45-0) Uebersetzung, [35](#page-34-2) Umgebungskenndaten, [80](#page-73-0) Unterlast, [49](#page-48-0)

### V

Verriegelung des Codes, [58](#page-57-1) VorhFehl. (2\_Anzeigen), [40](#page-39-13) VorhFehl.(2\_Anzeigen), [40](#page-39-14)

## Z

Zugriffsb, [52](#page-51-2)

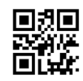

**1743237DE-05**

**Schneider Electric Industries SAS**

35, rue Joseph Monier CS30323 F - 92506 Rueil Malmaison Cedex

www.schneider-electric.com 07/2019

*Auf Grund möglicher Änderungen von Normen und Geräten unterliegen die Leistungsmerkmale, die in diesem Dokument in Form von Texten und Bildern beschrieben werden, der Bestätigung durch Schneider Electric.*